*Make Yours More Than "Just a Cell Phone Image"*

# Linda Madden

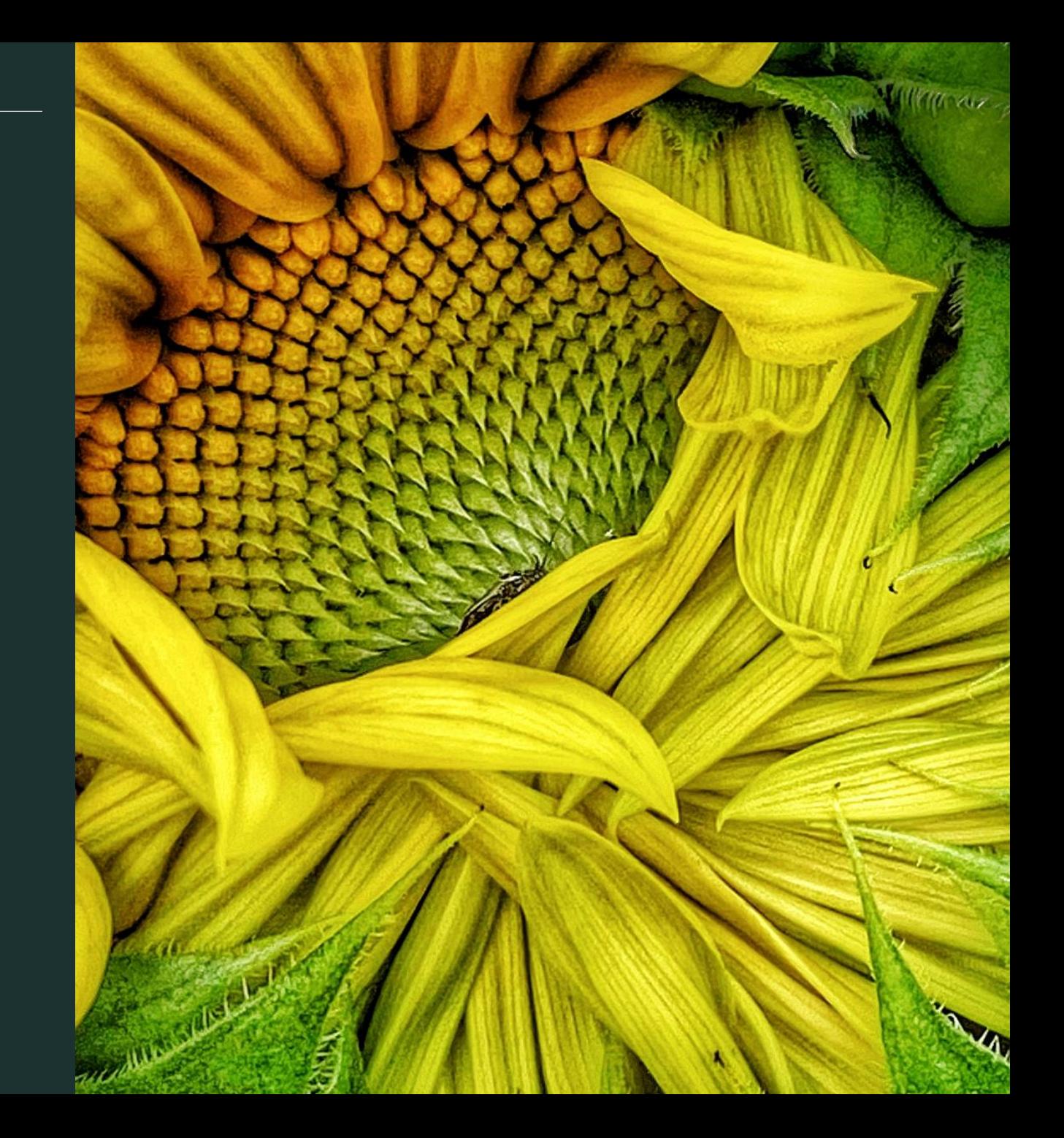

#### Introduction

I have been a tripod camera and focus photo club member for eight years. While my Photography hobby started during my college years, my desire to become a "student of the art" was heightened as I neared retirement after a forty year career In the field of recreation. Finally, having extra time available, it was my hope that Photography, and the photographers I met, would help fill my leisure hours with nature Adventures and photography- oriented fun!

My initial photography coursework concentrated on dslr camera use and photo processing. In the last four years, having attended a seminar hosted by dewitt jones and connie post in Cell phone photography, being inspired by club member presentations lead by paul bruce, Linda phillips, bruce soifer, and connie post, and spending many additional hours on virtual Podcasts, i have gravitated toward cell phone use to the point that my iphone is my camera Of choice in most situations!

In the early years of club participation, not much credence was given to images created by Cell phone photography. Knowing that I was technology challenged and that I would never be Able to afford the newest in computer software and camera equipment, I focused on trying to See how far I could develop my cell phone skills. I knew I would always own a cell phone so That made sense for me.

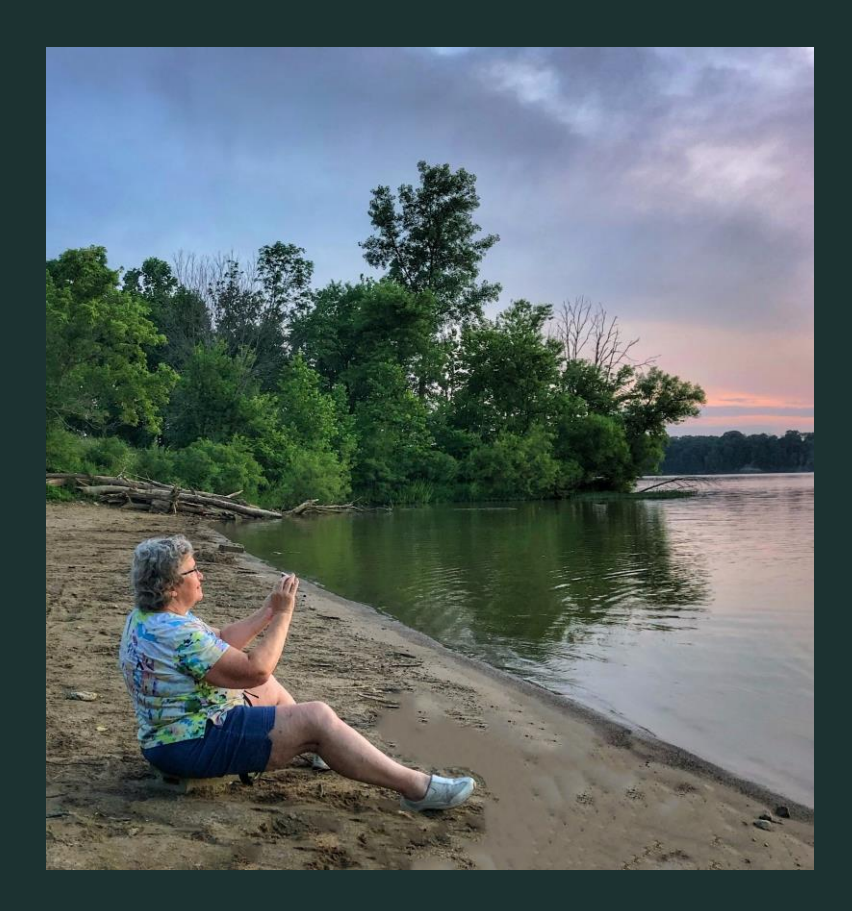

Being a person with a competitive nature, i decided, in my fourth year of club competitions, to try an experiment. I told no one until the end of the year what I was going to try, it was my private experiment… I would only be entering cell phone images in club competitions, prints and projected, to see how they would compare. The experiment was a success, I had placed well at the end of the year award banquets. My experiment testing cell phone photography against DSLR images had received a positive affirmation… and I never looked back!

Thanks to my photo club friends, all their wonderful presentations and photo critiques, i feel have developed a solid background in the use of dslr camera equipment, image development and post processing. That background, combined with hours spent during the pandemic in virtual coursework, has broadened the scope of my cell phone photography! My revitalized "attitude" toward cell phone photography and my "stockpile of apps", have prepared me to create all types of images and to enjoy photography all the more!

### What do I do with my photography

I enjoyed photography for my own pleasure, to keep a family journal including images, sending personal greeting cards with my photos and messages and gifting my images to friends and family. I did participate in a few exhibits and art gallery competitions but I realized competition and sales were never really my photography goal.

#### My photography feel- good projects! I am especially proud to have…

- \*Donated thirty images to the group home my niece lives in to brighten their walls
- \*Along with linda phillips, I donated multiple images to dayton's newest drug rehab facility
- \*Cancer hope project- created fifty- two uplifting spiritual messages, along with the help of some of our members, to the cancer hope project at southbrook church.

\*A 365grateful project several years ago using dslr and cell images

\*now am in the process of a 365 photography challenge 2022 to re-energize myself to get back out and shoot more after our years of being somewhat homebound!

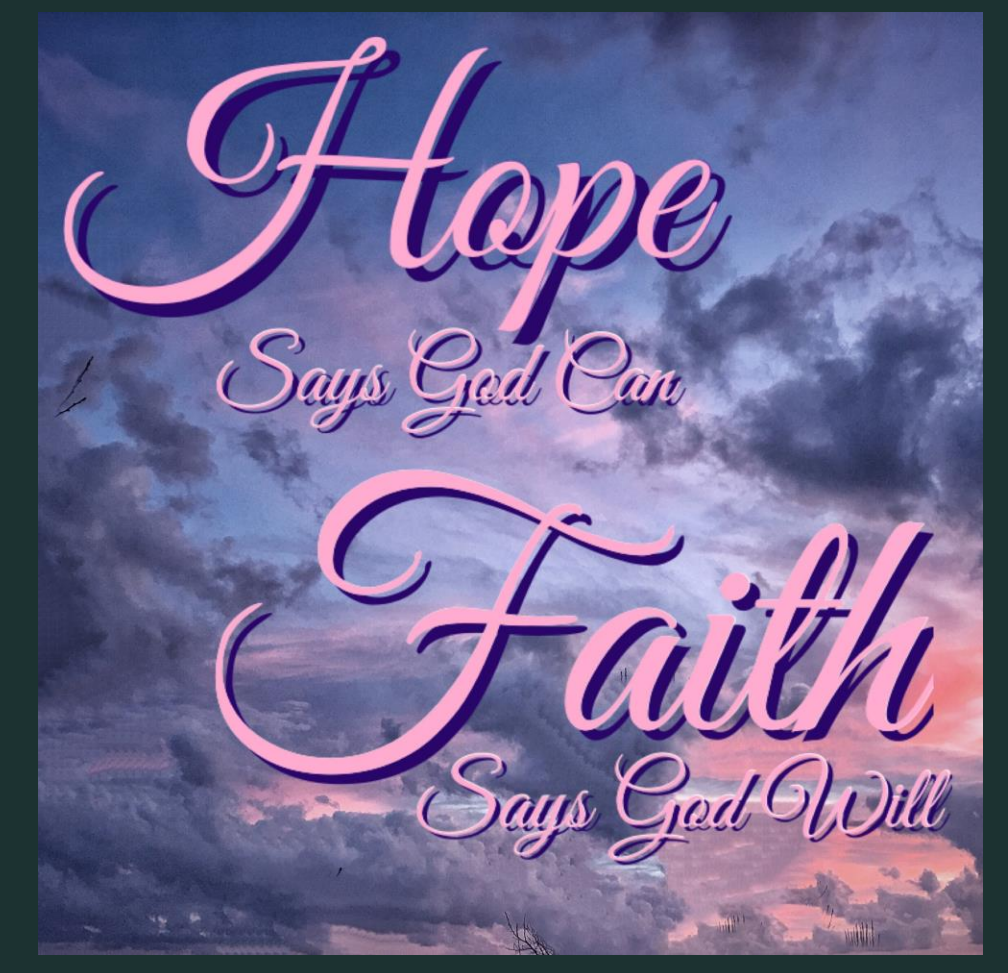

During this presentation, I hope to convey some basic information and helpful tips about cell phone photography. My goal being to inspire you to give the same attention to processing your cell phone images as you do your DSLR captures. If utilized, the information and tips should help you create amazing images! You should no longer need to place A disclaimer under your media posts categorizing your images as…

"just a cell phone photo!"

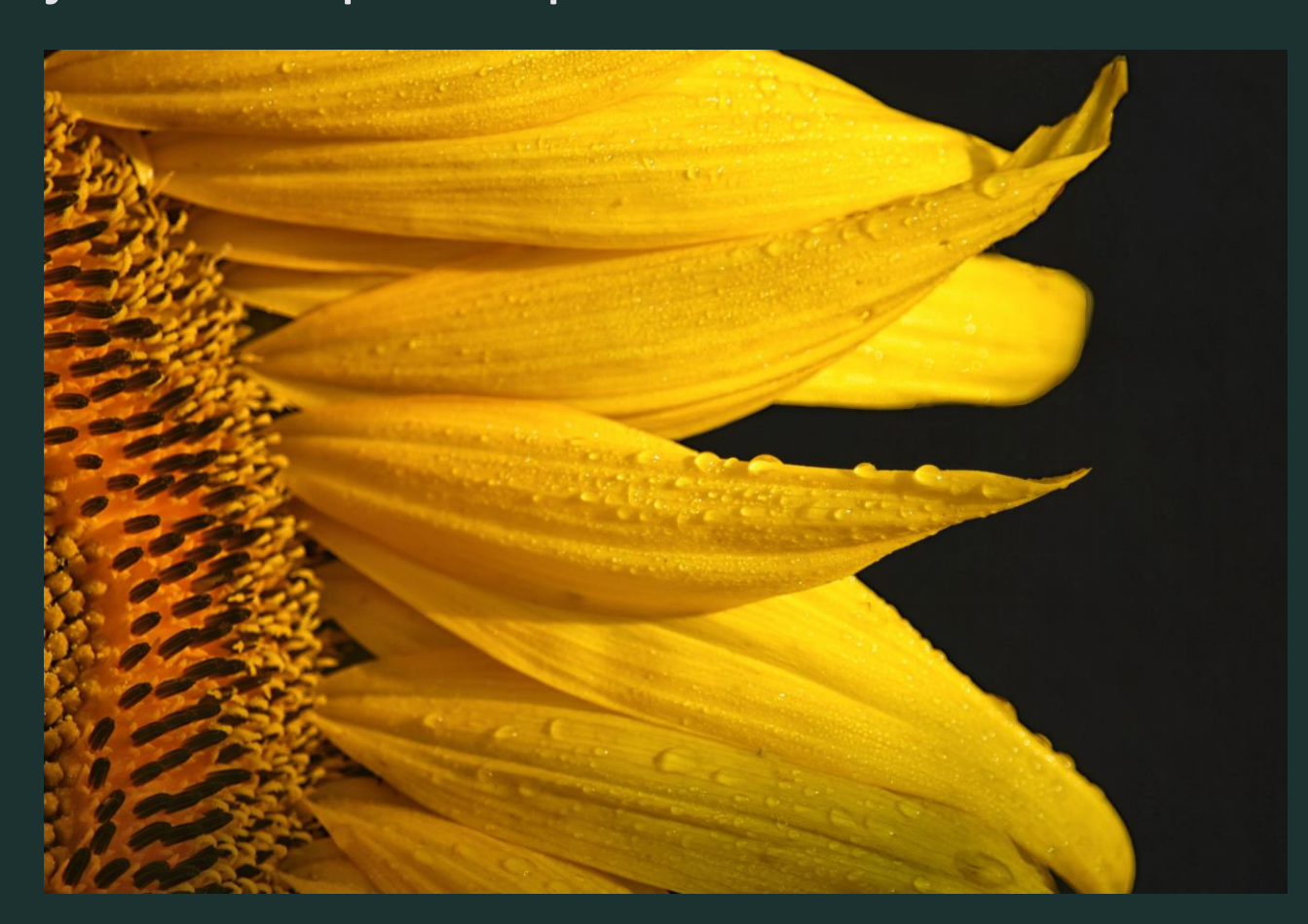

# My Point Might Best Be made By Sharing a Few Before and After Images…

"Just A Cell Phone Image"

Image Processed With Snapseed

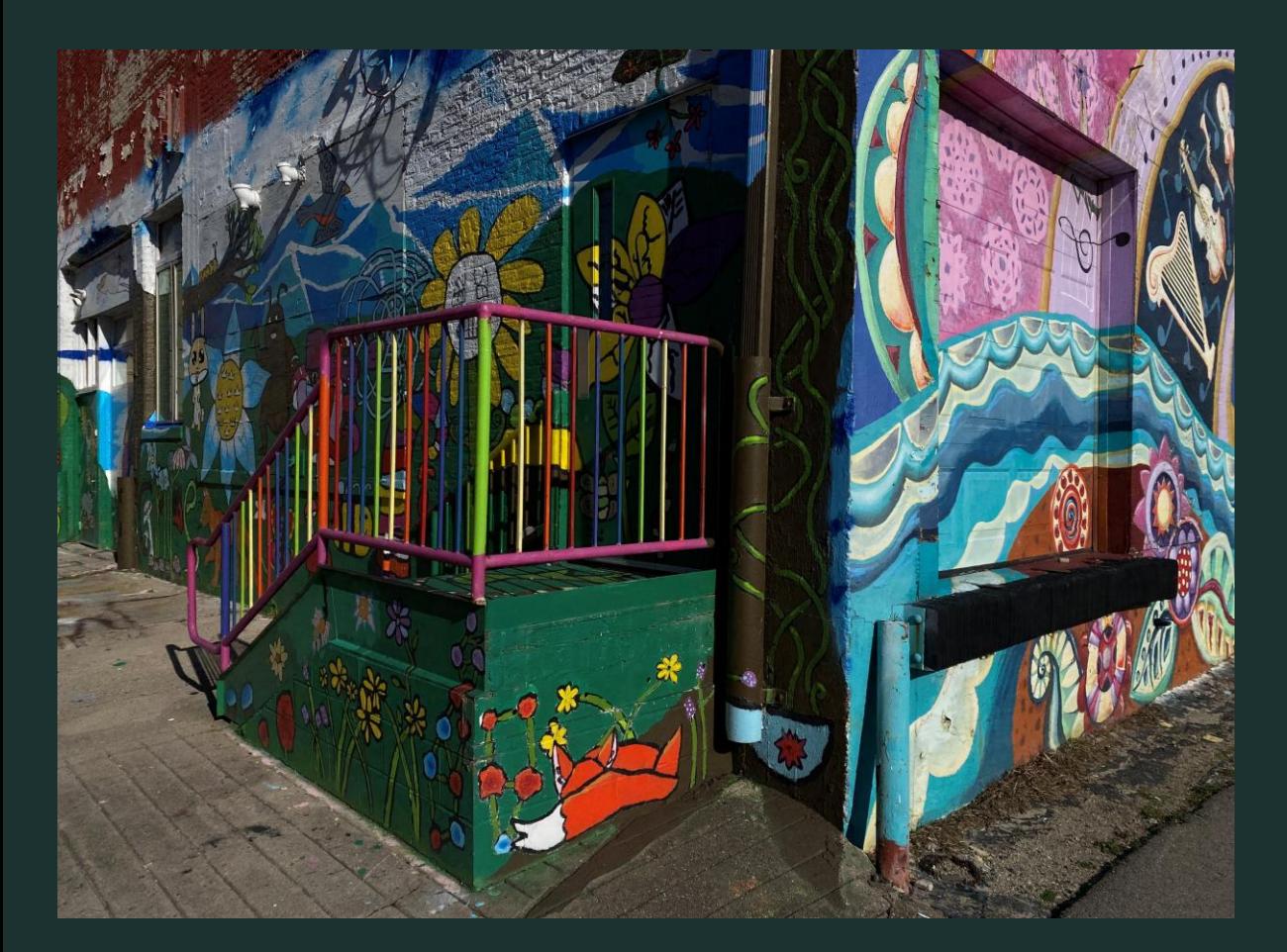

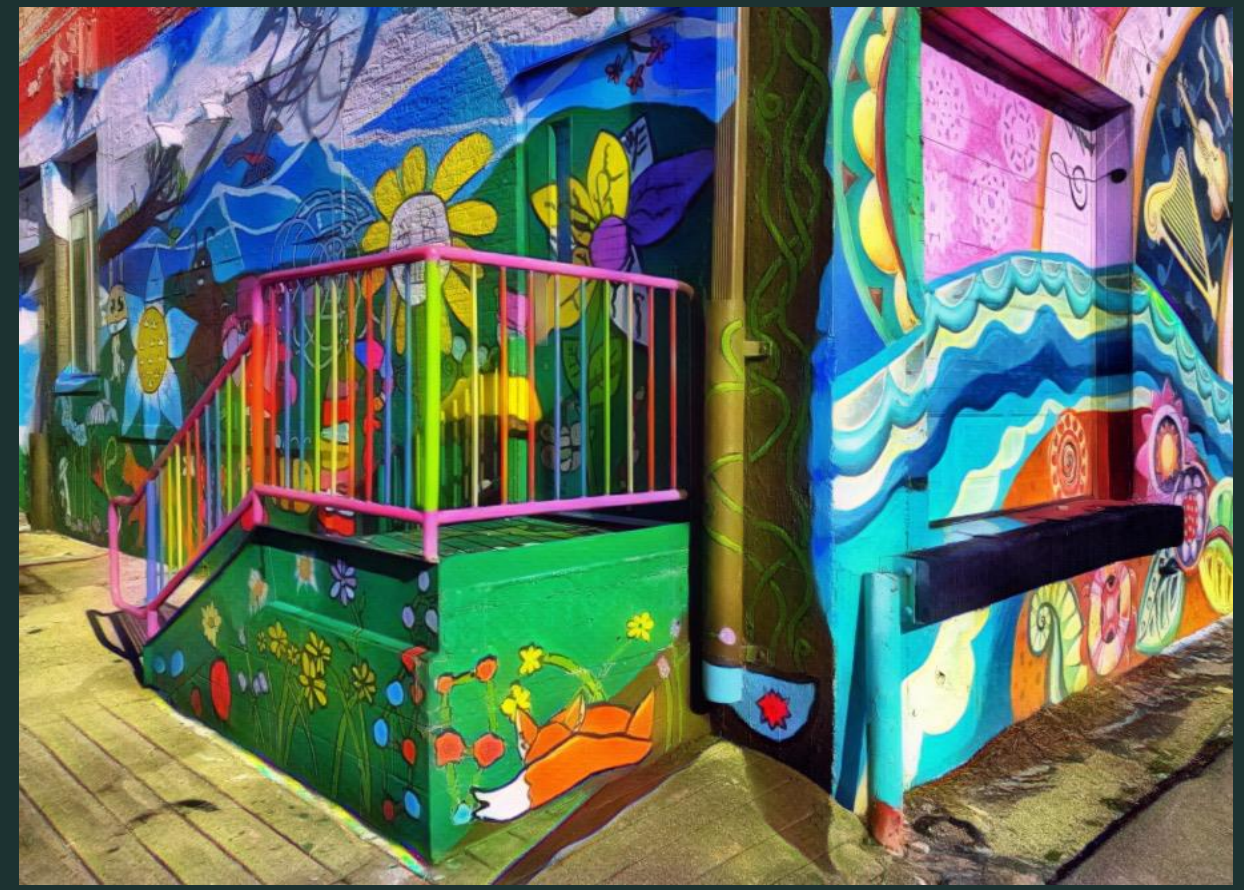

# Second Place In An International Club Competition

### "Just a Cell Phone Image" Processed Winner

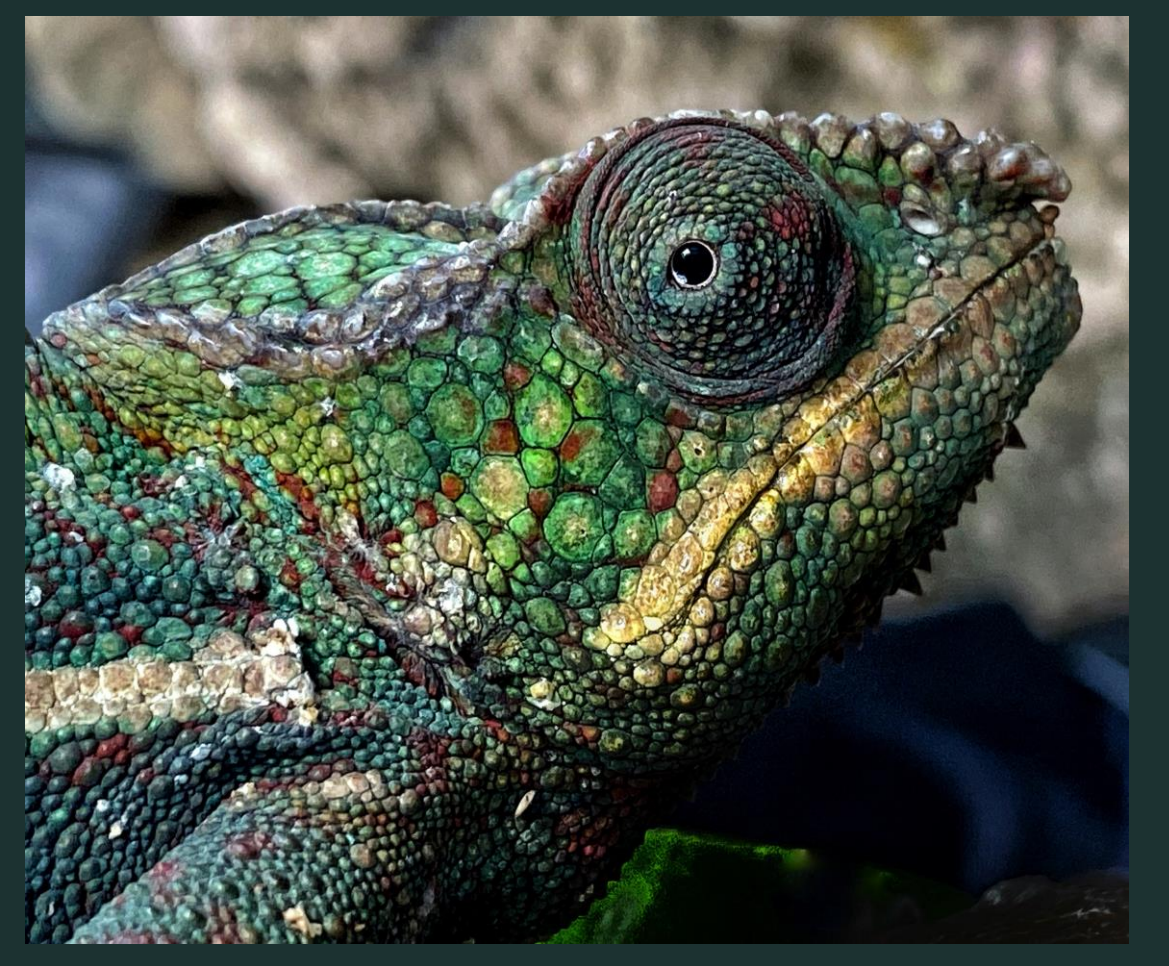

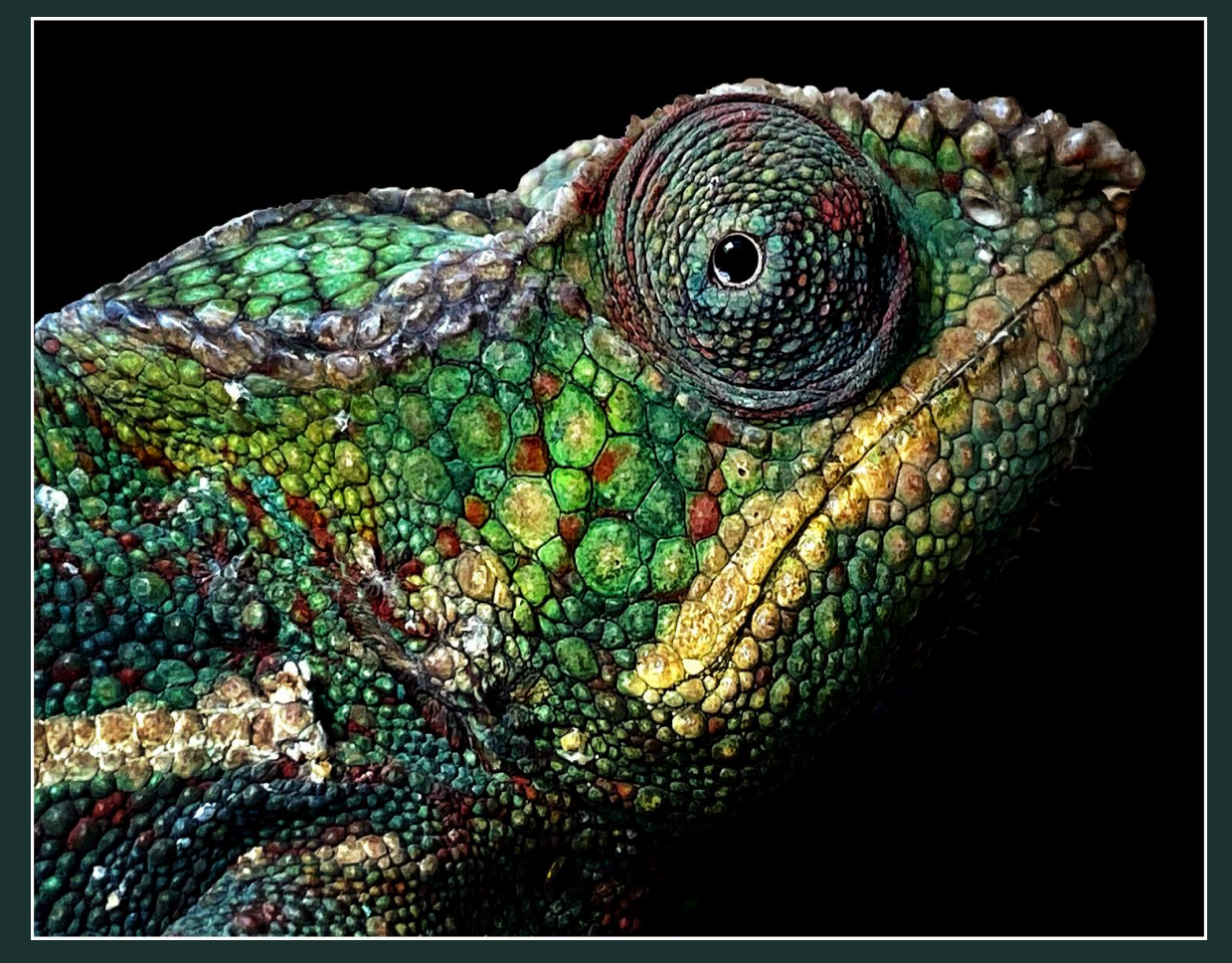

#### Tripod Competition Placement Digital Manipulation

#### "Just a Cell Phone Image" The Processed Award Winner

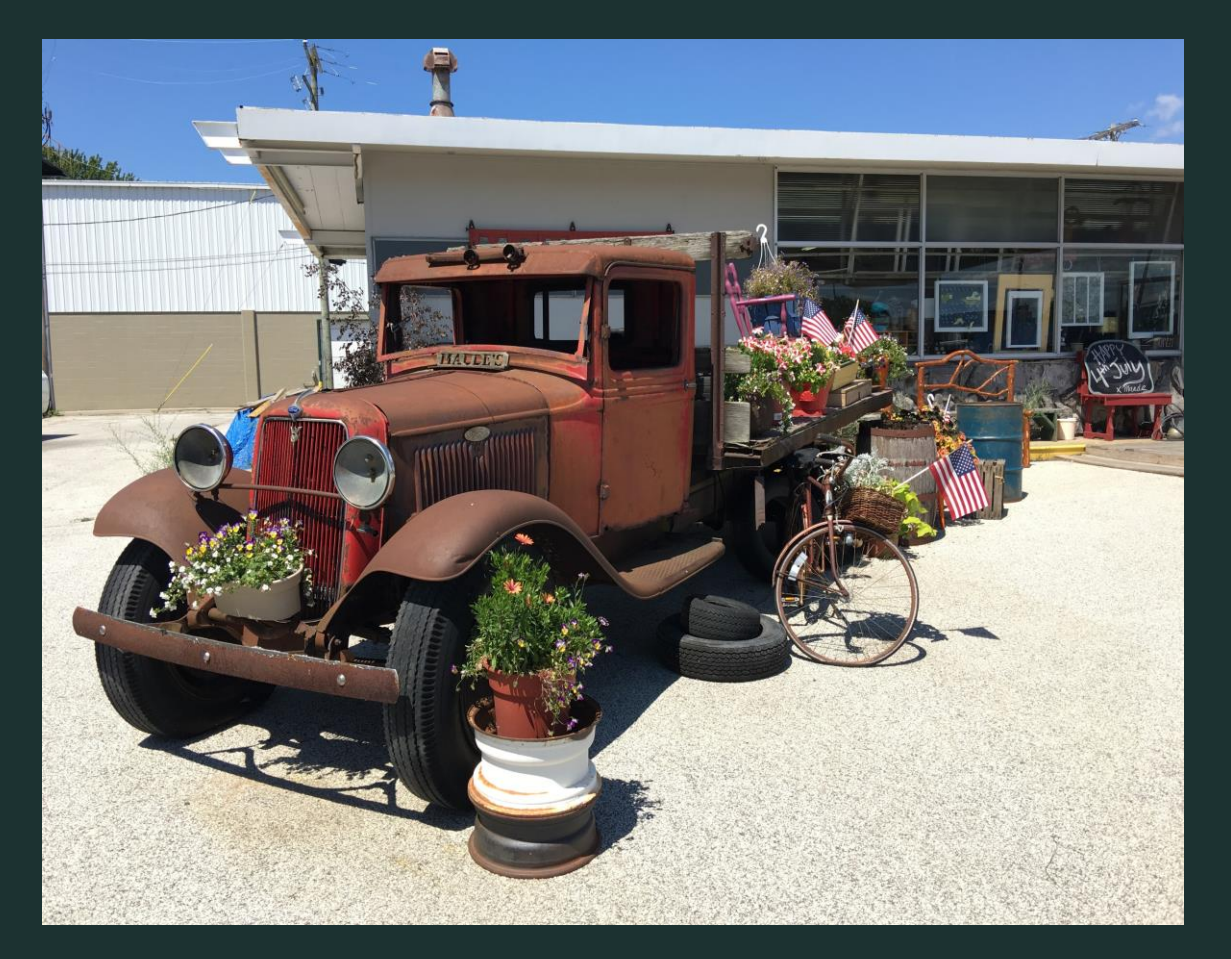

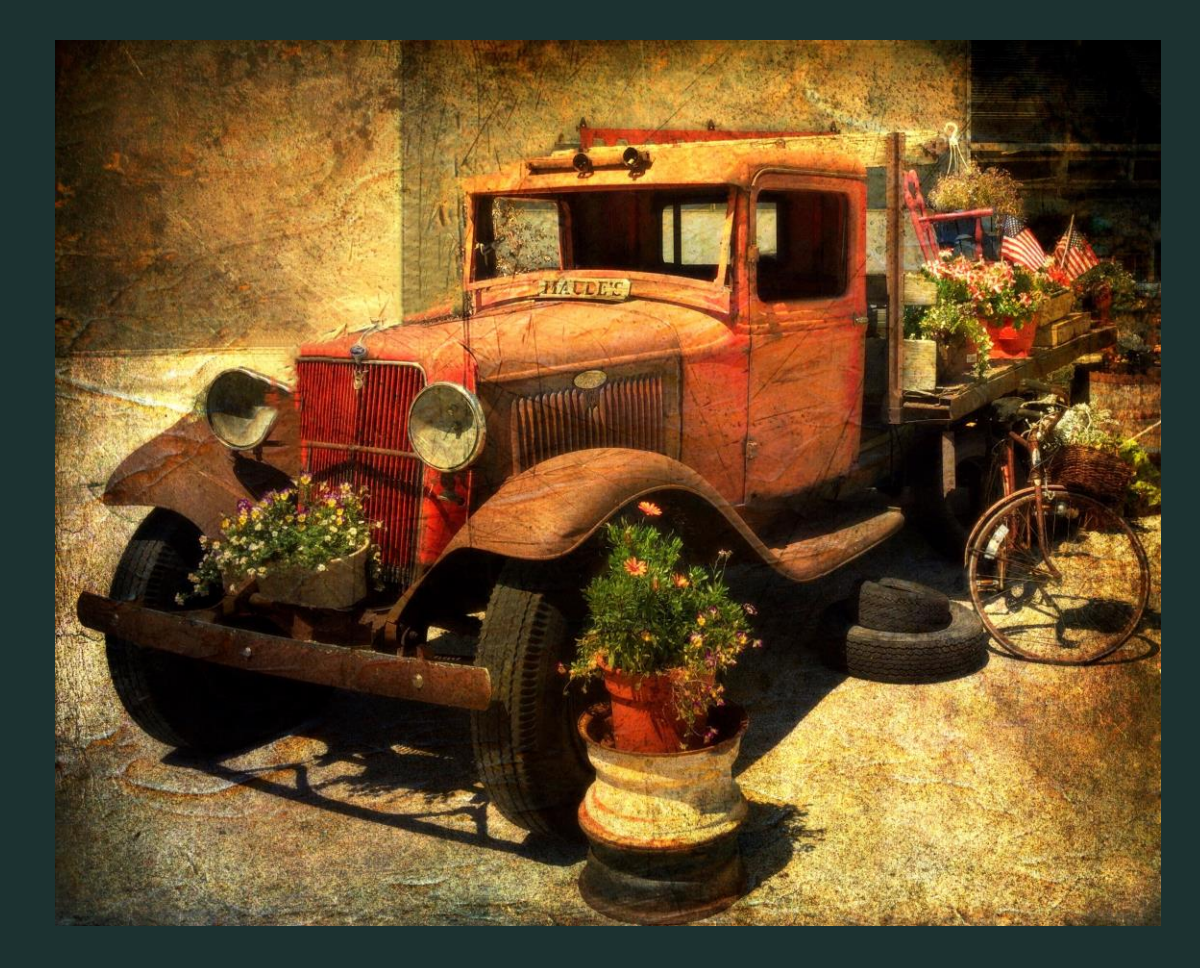

## Tripod Club Competition Theme: "In the Style of Monet" *First Place*

### "Just a Cell Phone Image" The Processed Winner

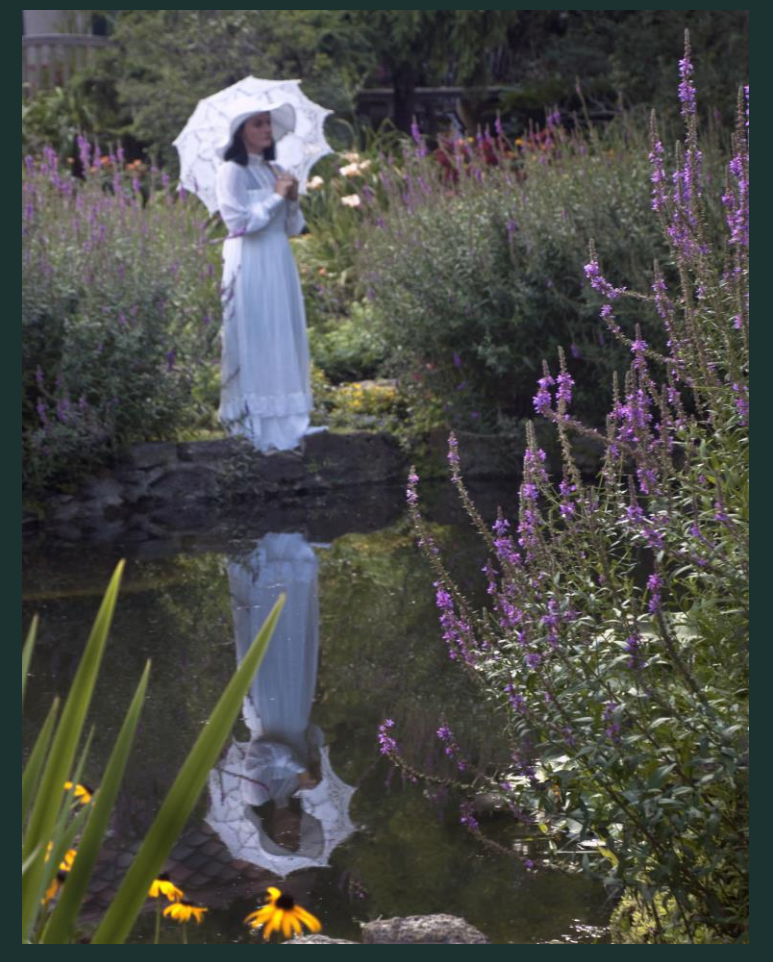

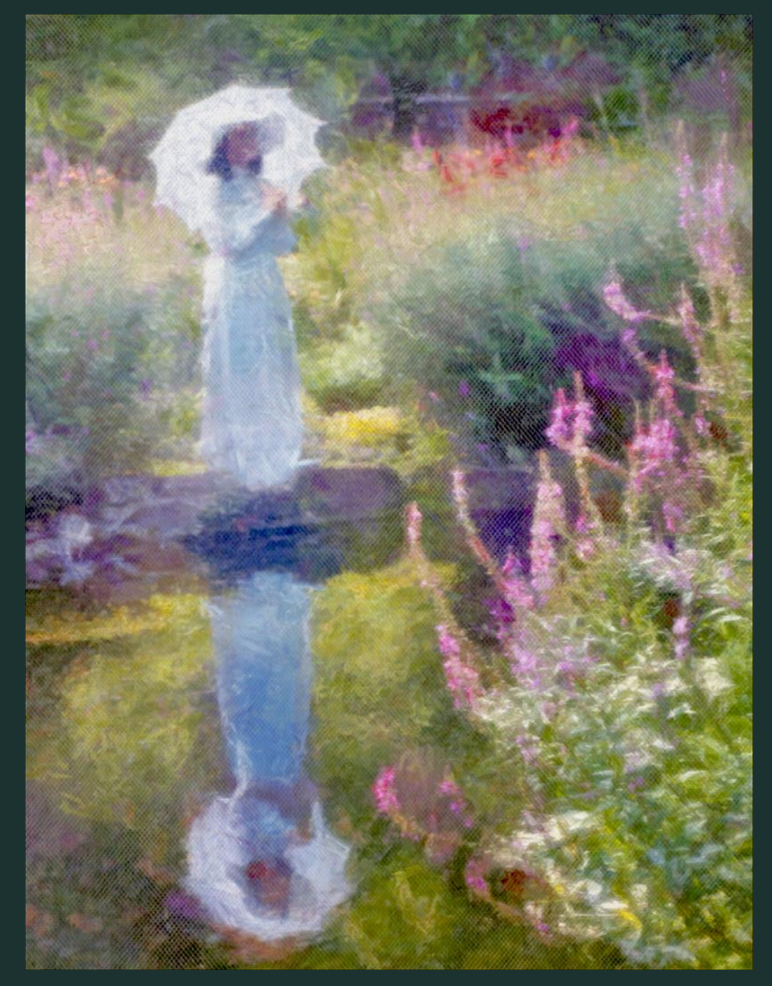

# Facebook posted Image With Disclaimer "Just a Cell Phone Image"

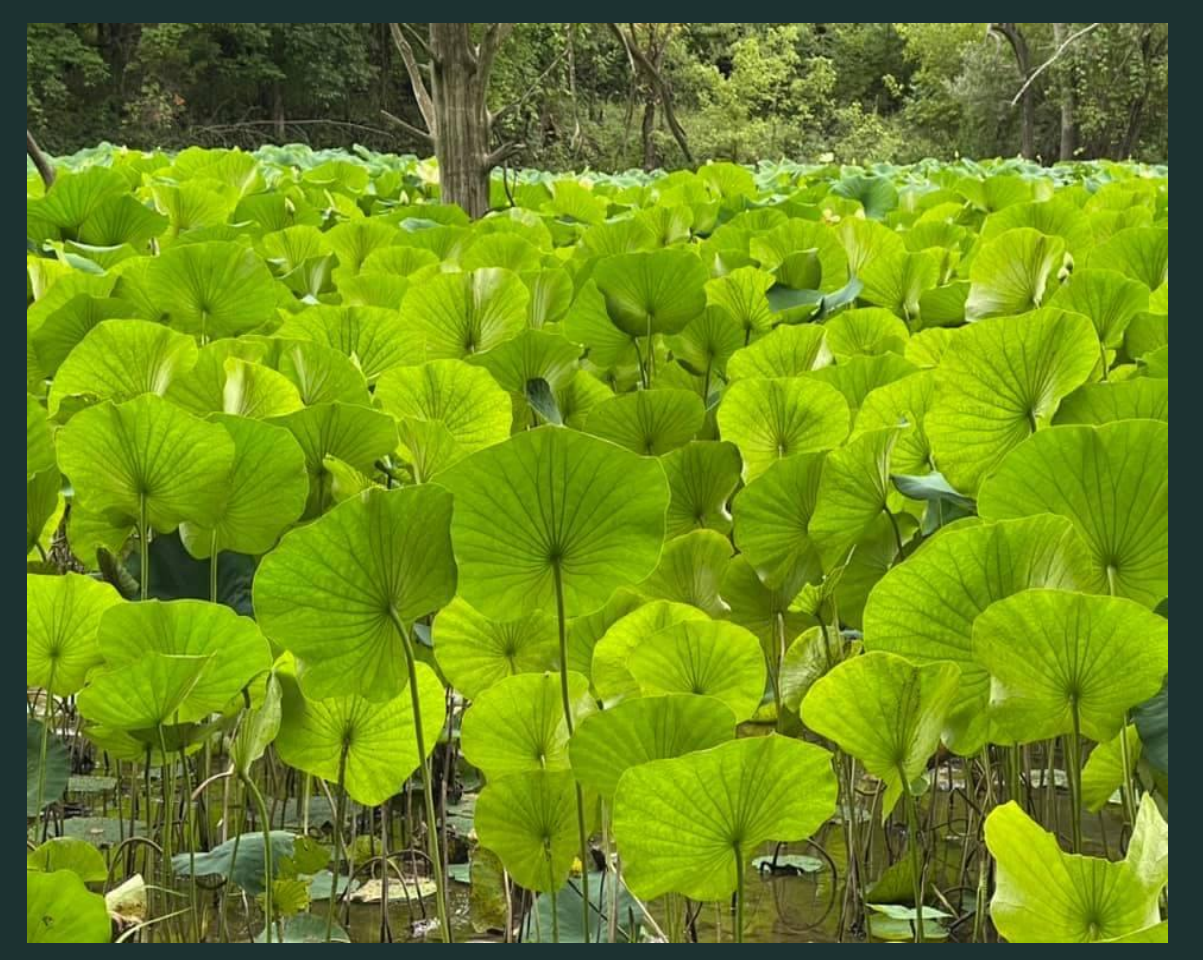

#### Original Image **Processed with Snapseed**

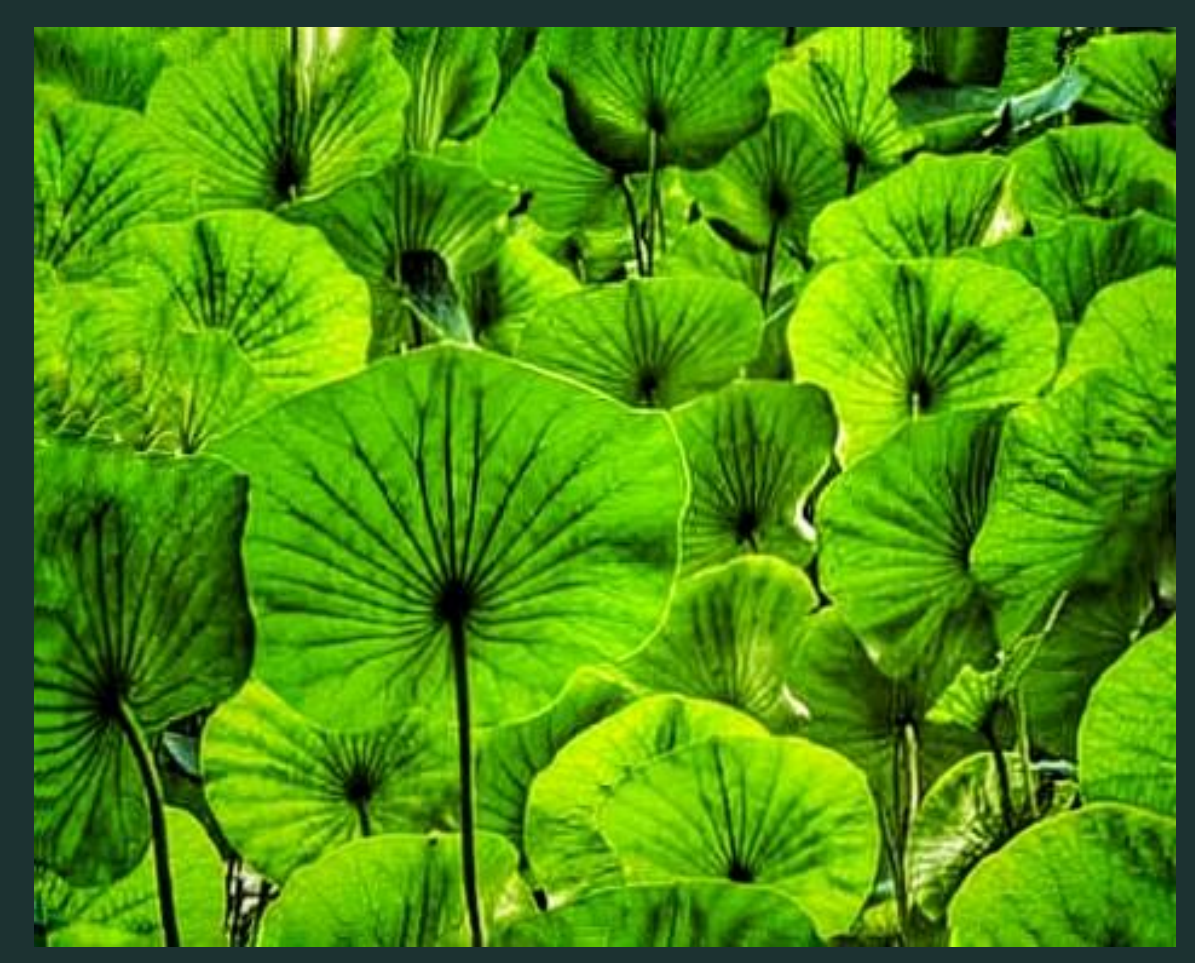

Facebook posted Image With Disclaimer "Just a Cell Phone Image"

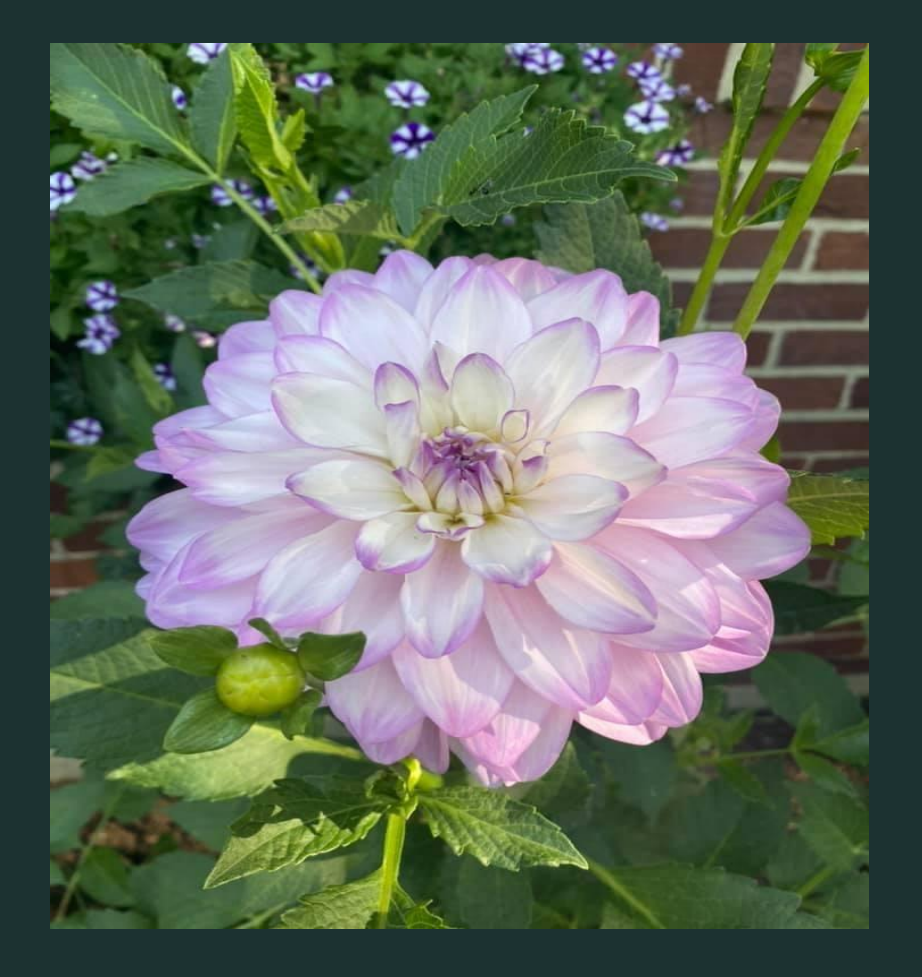

### Original Image **Processed with Snapseed**

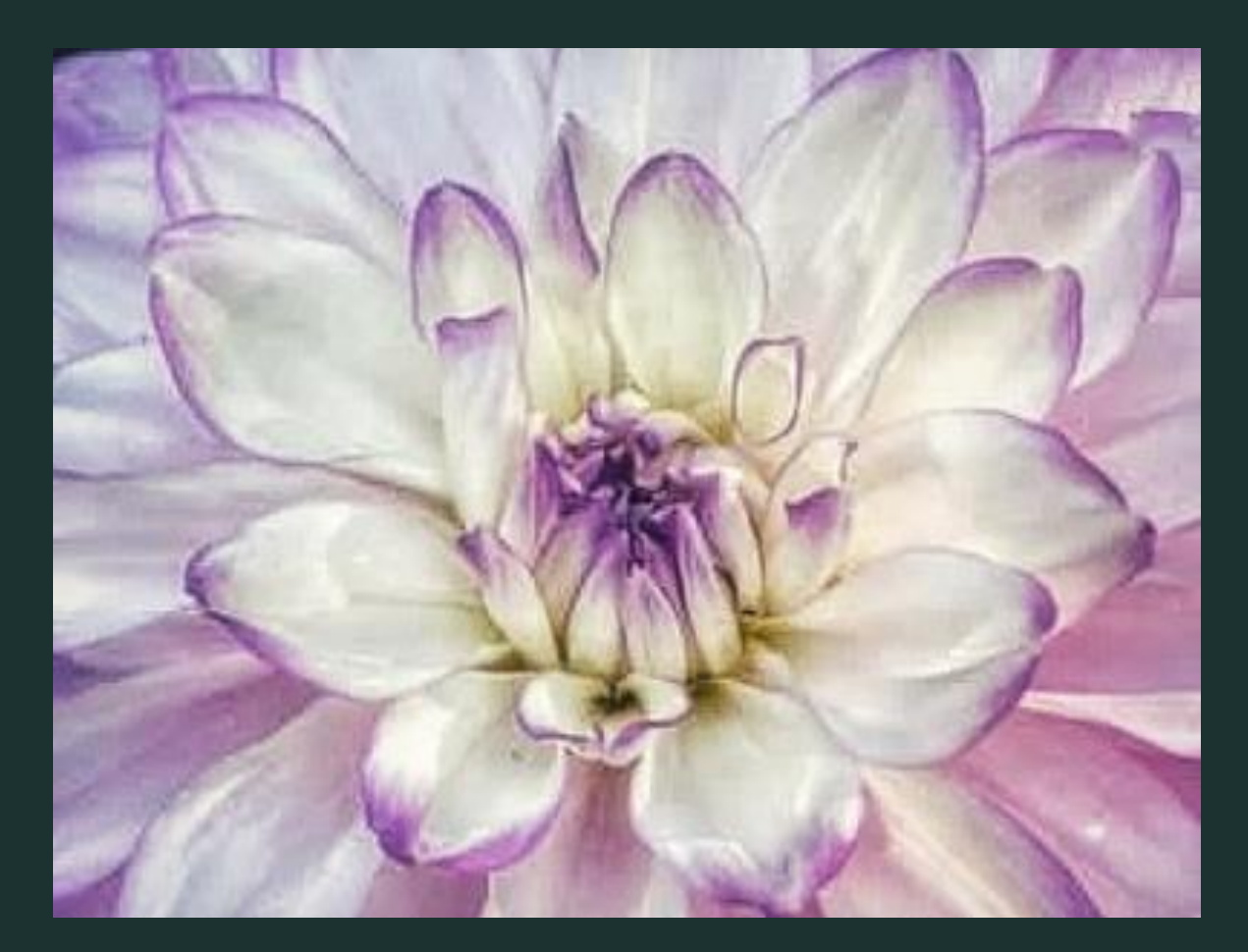

# **Cellphone Photography Has Become Extremely Popular for the General Population**

Most people do not aspire to be professional photographers but enjoy the creativity that cell phone and cell phone apps provide. They are easy to use and a large segment of the general public own a cellphone.

The more options cell phones have the more popular they are to sell. Camera development is one of those extra functions that sell the product.

Social media availability make it possible to share images among family and friends, on instagram and facebook, very quickly and easily. Companies/ businesses make use of cell phone photography for social media marketing.

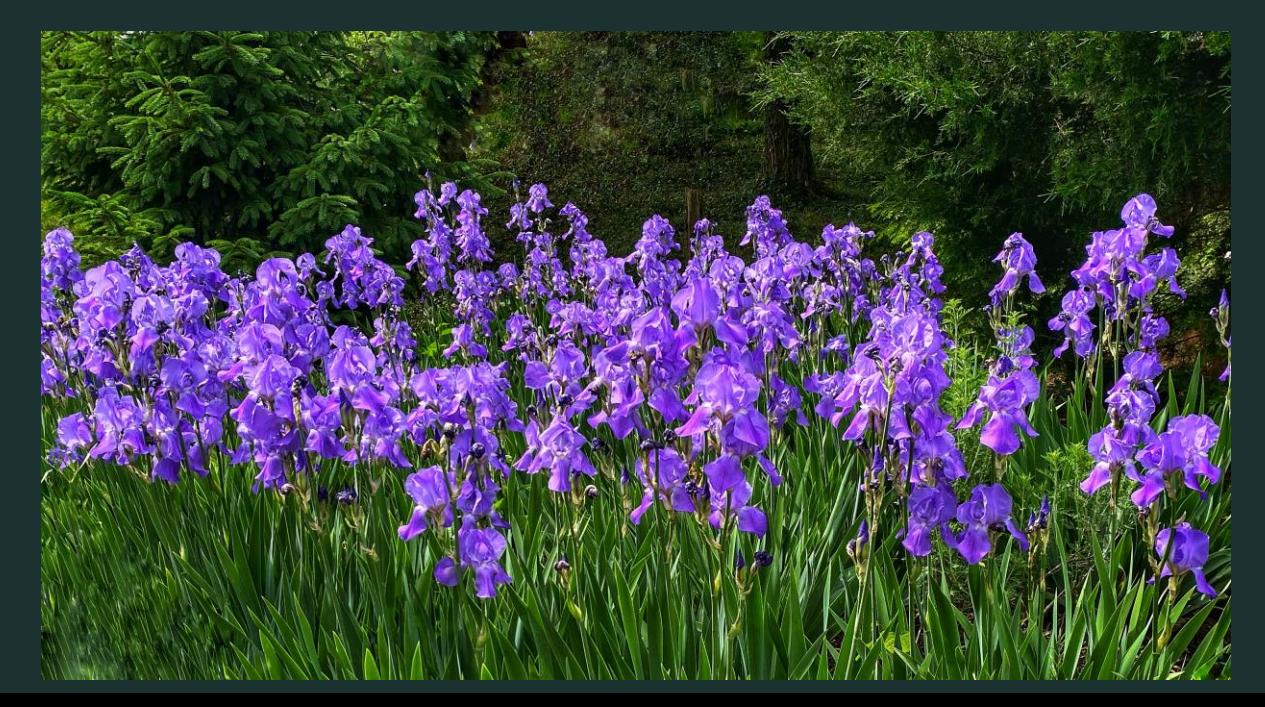

# **Why I Prefer a Cellphone for Most Adventures**

#### **NEVER LEAVE HOME WITHOUT MY CELLPHONE SO I ALWAYS HAVE MY CAMERA WITH ME!**

**The expense of a cell phone and extra equipment is much gentler on my retirement budget**

**I like the spontaneity a cell phone provides.** 

**I am able to capture a wider range of images that appeal to me in the spur of the moment Without much preparation.**

**Lighter and easier to handle** 

**Most of the equipment i use fits in a small bag so it travels well**

**Cell phones have built- in technology that make adjustments to settings automatically Creating beautiful images with little effort. For those images that I want different effects, I can select different cameras or apps to get the preferred image.**

**The ability to process images within minutes of my shoot to determine if i want to make Changes while in the field.**

**The ability to take an image, process and post them within an hour, however, those images That i use for competition, prints, gifts, cards, or projects, i do tweek in photoshop for sizing And final touches.**

**However, that being said, i do take into account my cell phone limitations and always carry My nikon camera and camera bag**

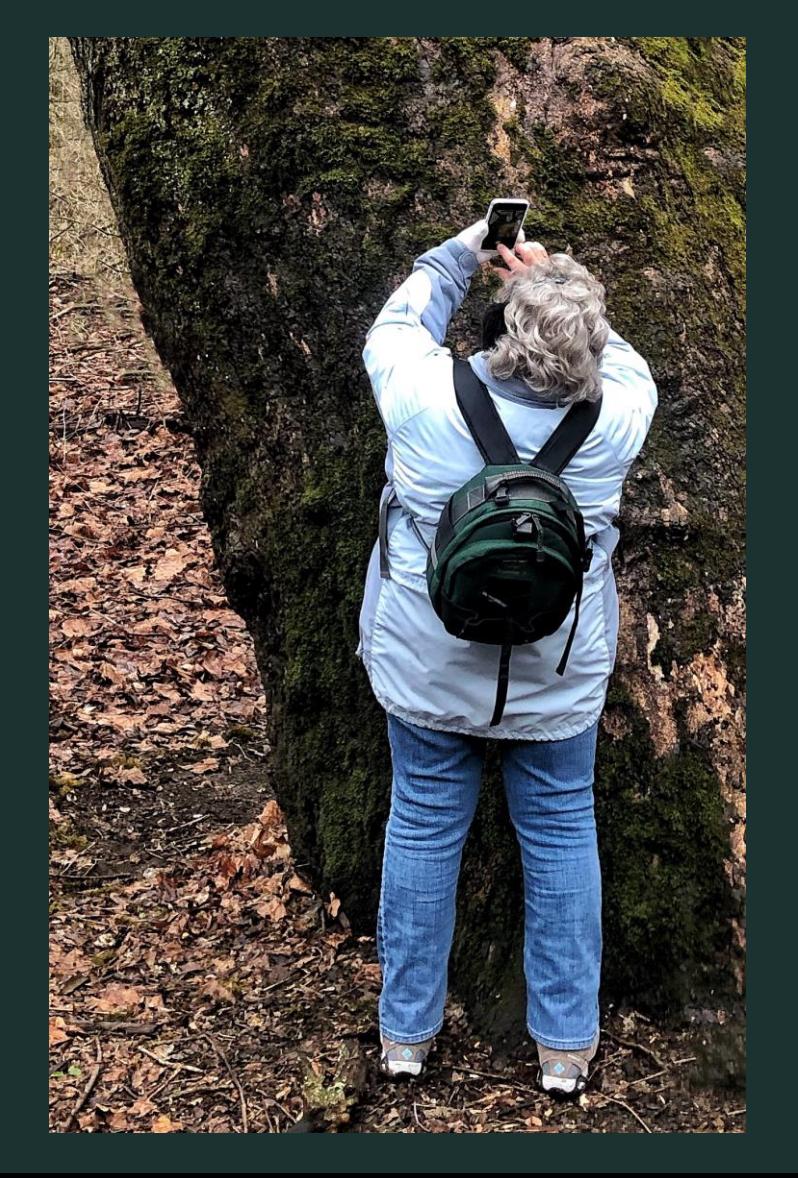

# **Nikon D500- iPhone 11 Image Comparison Study**

Gail Larvenz and I Took Images at Wegerzyn Gardens Shoulder to Shoulder at the Same Time to Experiment with Image Quality Between the Two Cameras

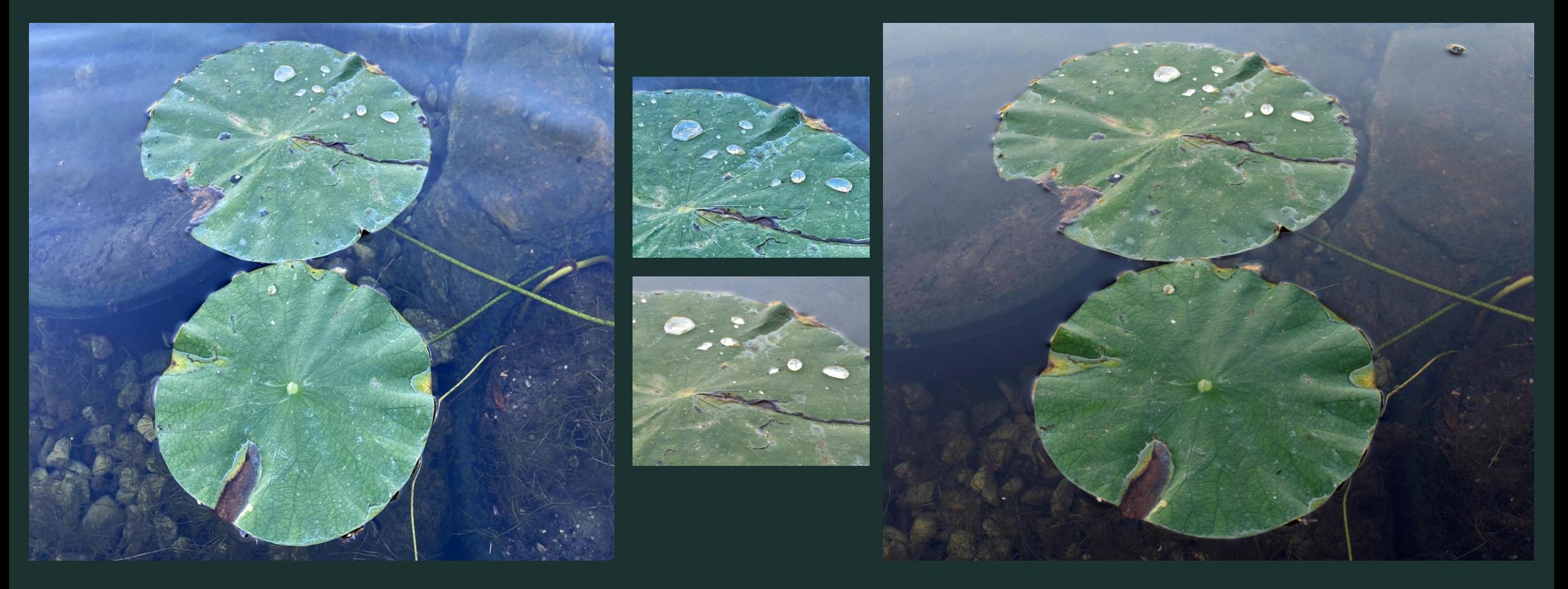

# Nikon D500-iPhone 11 Comparative Study

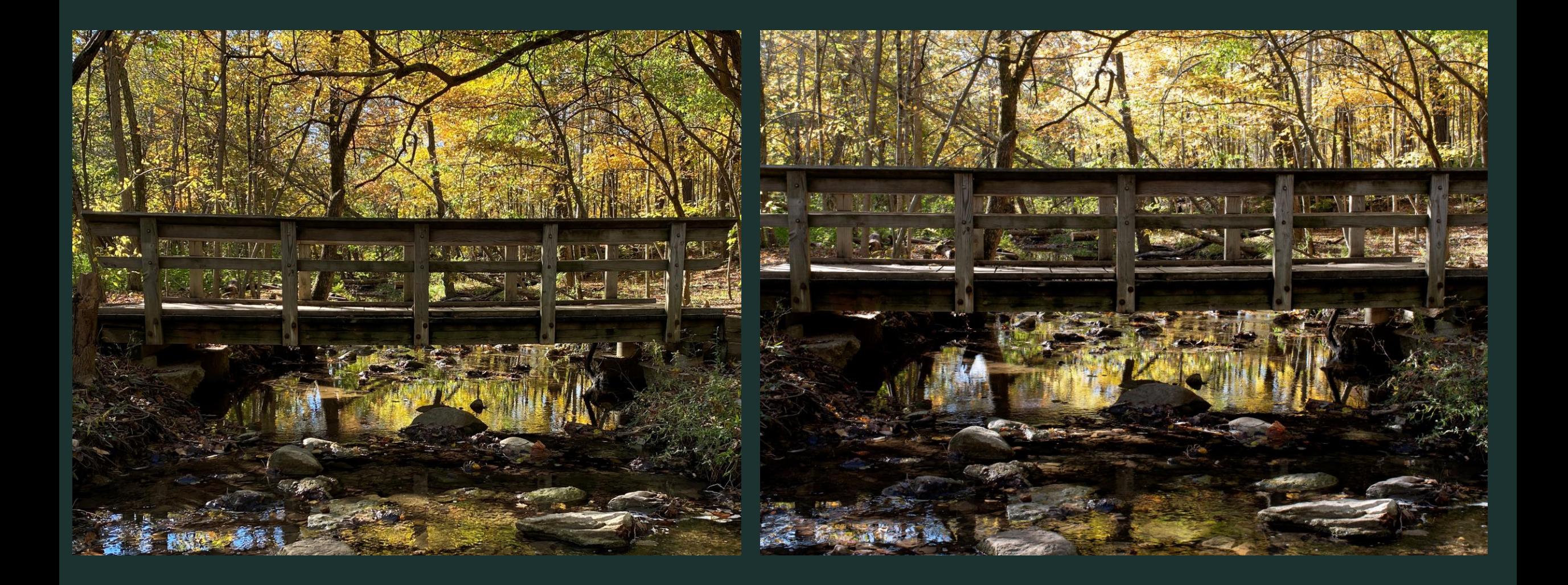

# Getting Started…

**Select a Cell Phone that Has a Camera That Meets Your Needs as the Photographer**

**Select A Cell Phone that Provides as Much Storage As Your Budget Will Allow**

**Select a Cell Phone Just as You Would a Camera, Looking Carefully at the Offered Technology and Functions, ie, Greatest Lens Speeds, Lens Options and Megapixels**

**When You Purchase Your Cell Phone, Go to Camera Settings to Select the Options Best Suited for Optimal Photos**

**Before You Begin, Create Files on Your Phone for Cameras and Apps So You Can Work Efficiently From the Start of Your Cell Phone Journey** 

**If You Can, Keep Your Old Phone but Never Agree to Upgrade Systems So You Can Always Use Those Old Apps That Are Not Upgraded to Advance Systems. Still Transfers Images From Newer iPhones.**

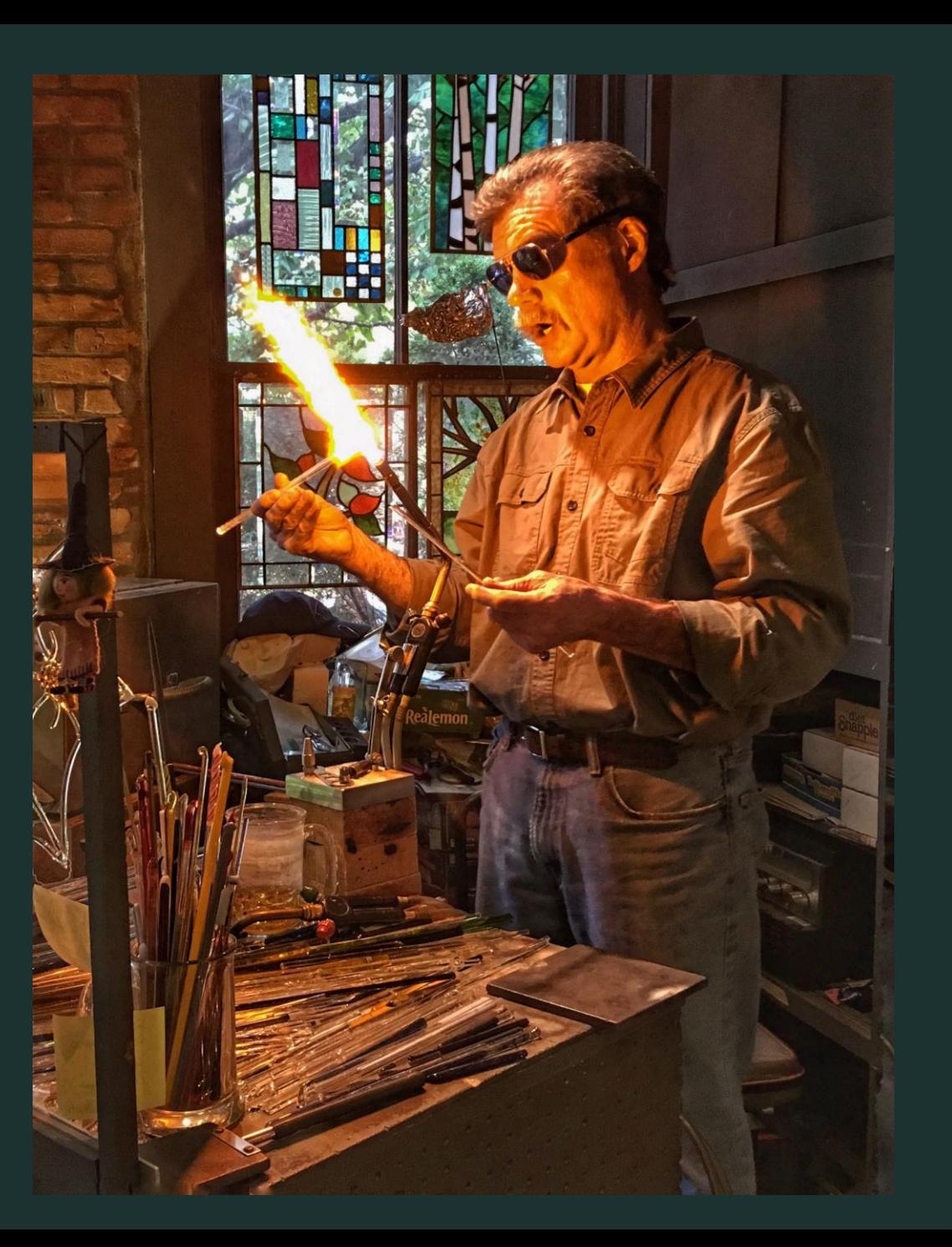

### Cell Phone Selection- Your choice, Your budget!

Cellphone Comparisons- Top Four For 2022 Per Tom's guide (Article Rates top Ten but For Presentation Purposes, I Selected Four)

#### 1. iPhone 13 Pro Max \*\*\*\*\*

The best phone overall

#### **SPECIFICATIONS**

Display: 6.7-inch OLED (2778 x 1284) CPU: A15 Bionic RAM: 6GB Storage / Expandable: 128GB, 256GB, 512GB,  $1TB/N<sub>O</sub>$ Rear camera: 12MP main (f/1.5), 12MP ultrawide (f/1.8), 12MP telephoto (f/2.8) with 3x Front camera: 12MP (f/2.2) Weight: 8.5 ounces Battery life (Hrs:Mins): 12:16

#### **REASONS TO BUY**

- + Best-in-class cameras
- + 120Hz ProMotion display
- + Superior performance

#### **REASONS TO AVOID**

- Charging could be faster
- No Touch ID

#### 2. Samsung Galaxy S22 Ultra \*\*\*\*\*

Samsung's best phone

#### **SPECIFICATIONS**

Display: 6.8-inch OLED (3200x1400; 1-120Hz) CPU: Snapdragon 8 Gen 1 RAM: 8GB, 12GB Storage / Expandable: 128GB, 256GB, 512GB, 1TB

Rear camera: 108MP wide (f/2.2), 12MP ultra wide  $(f/2.2)$ , 10MP telephoto (3x zoom, f/2.4), 10MP telephoto (10x zoom, f/2.4), laser AF sensor

Front camera:  $40MP (f/2.2)$  Weight: 8.1 oz Battery life (Hrs:Mins): 10:13

#### **REASONS TO BUY**

- + Best-in-class display
- + Built-in S Pen
- + Improved cameras with better Night mode
- + Faster 45W charging

#### **REASONS TO AVOID**

- Shorter battery life than S21 Ultra
- Very expensive
- Less RAM than previous model to start

### 3. iPhone 13  $\star\star\star\star\star$

The best phone for the money

#### **SPECIFICATIONS**

**Display:** 6.1-inch OLED  $(2532 \times 1170)$ CPU: A15 Bionic RAM: 4GB Storage / Expandable: 128GB, 256GB, 512GB / **No** Rear cameras: 12MP main (f/1.6), 12MP ultrawide (f/2.4) Front camera:  $12MP (f/2.2)$ Weight: 6.1 ounces

**Battery life (Hrs:Mins): 10:33** 

#### **REASONS TO BUY**

- + Best-in-class cameras
- + A15 Bionic blows away Android phones
- + Brighter display
- + Long battery life

#### **REASONS TO AVOID**

- Charging could be faster
- No telephoto zoom or 120Hz screen

### 4. Google Pixel 6 \*\*\*\*\*

The best Android experience for a great price

#### **SPECIFICATIONS**

Display: 6.4-inch OLED (2400x1080) CPU: Google Tensor RAM: 8GB Storage / Expandable: 128GB, 256GB / No Rear camera: 50MP main (f/1.85), 12MP ultrawide (f/2.2) Front camera: 8MP (f/2.0) Weight: 7.3 ounces Battery life (Hrs:Mins): 8:13

#### **REASONS TO BUY**

- + Tensor chip adds smarts to the phone
- + Excellent photo-editing features
- + Android 12 is a welcome update

#### **REASONS TO AVOID**

- Battery life can be short over 5G
- Lacks telephoto lens and 120Hz display of Pixel 6 Pro

#### iPhone Camera Settings

#### Free Apple Store Class

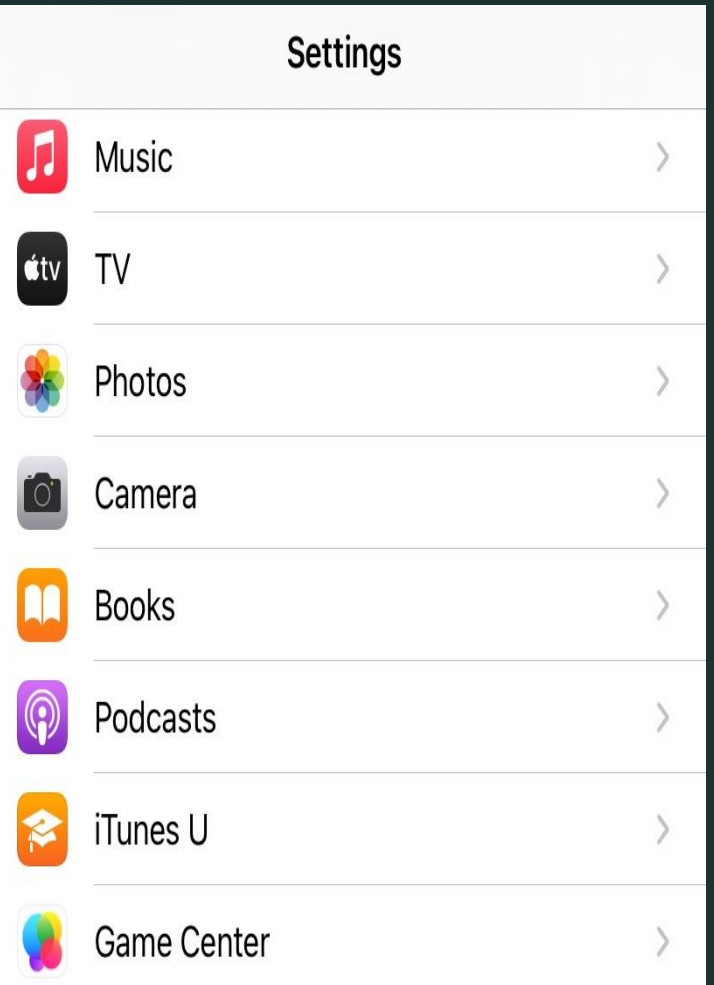

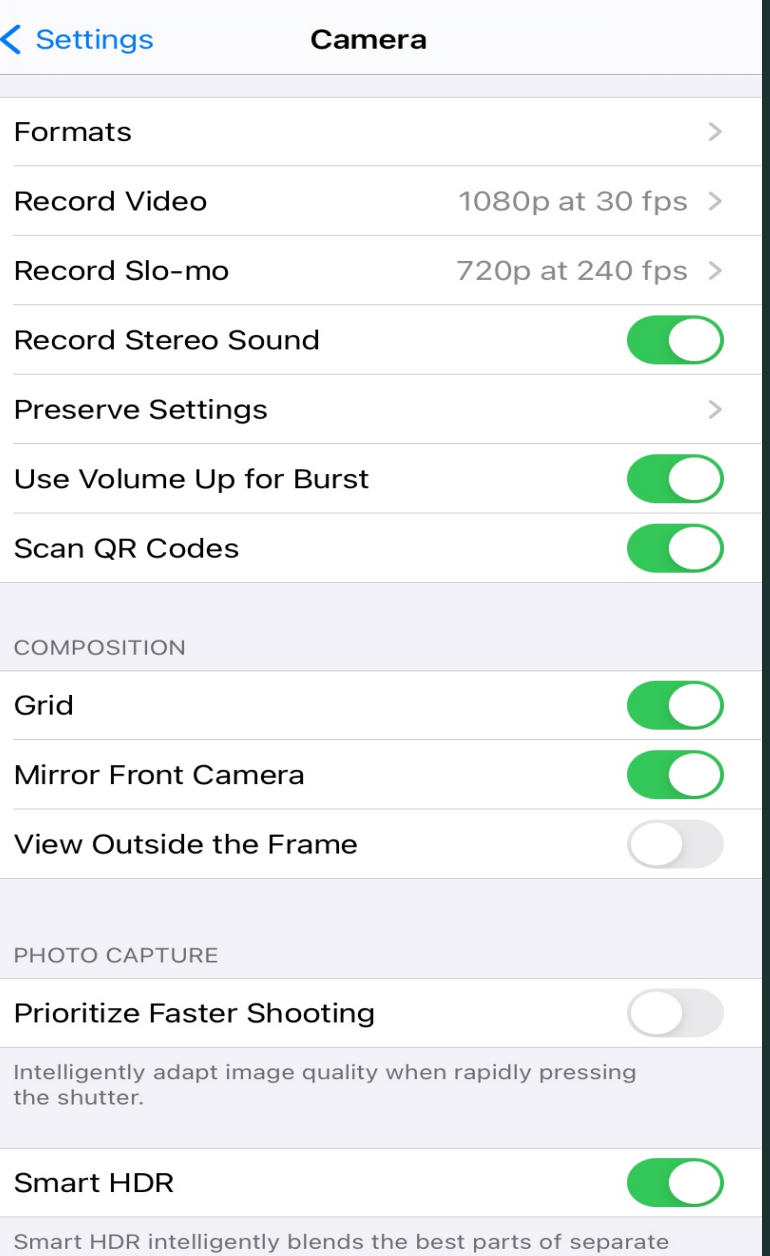

exposures into a single photo.

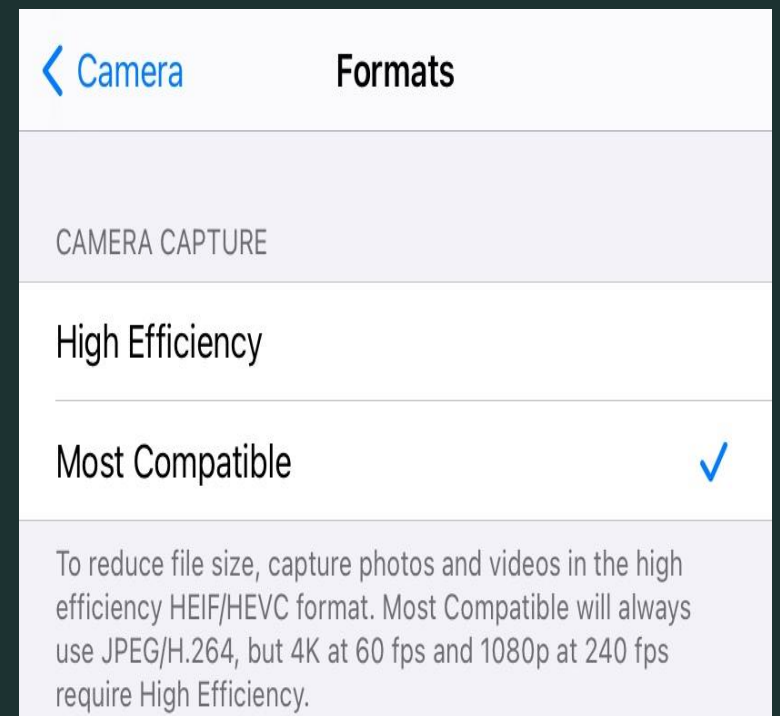

## iPhone 11 Camera Feature Pano Feature

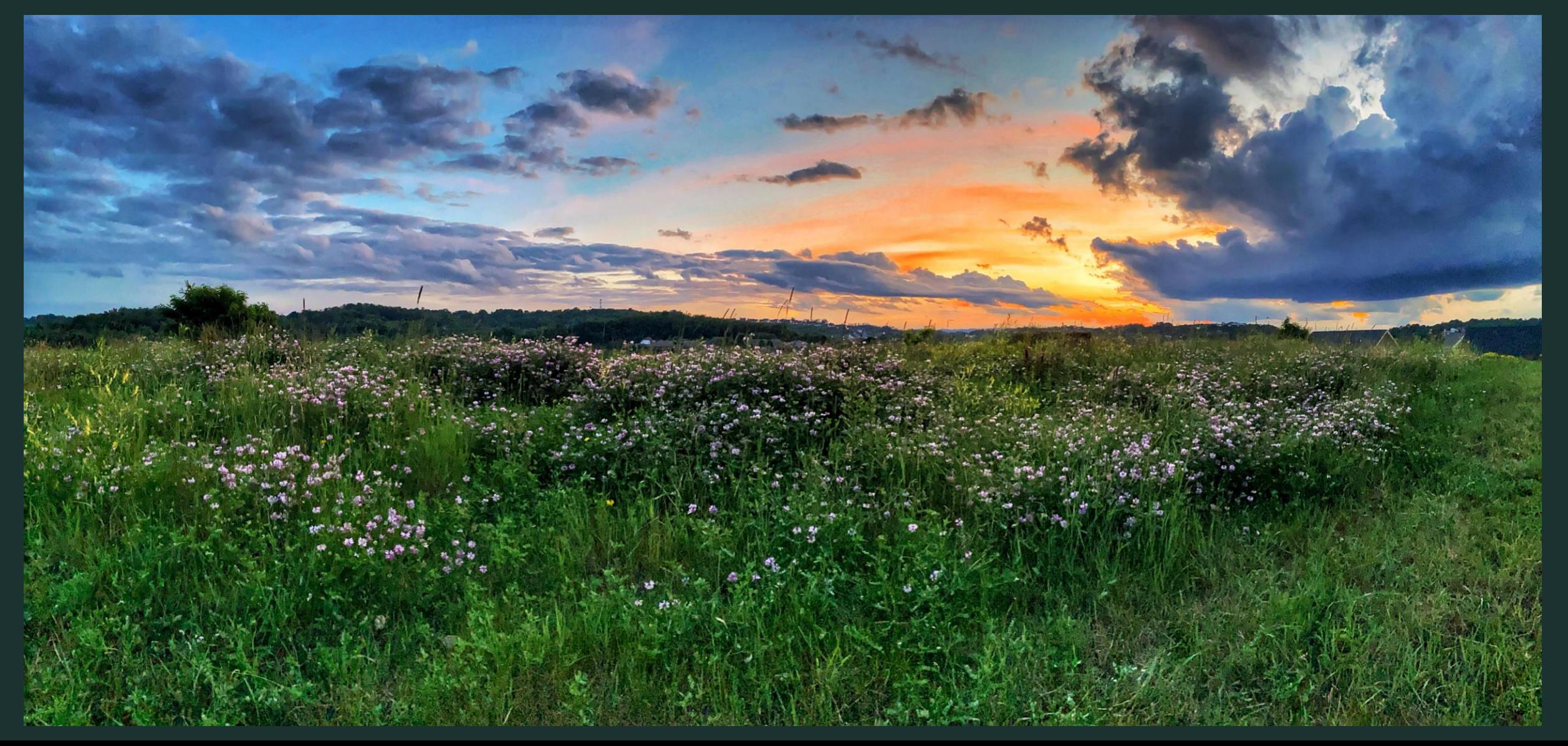

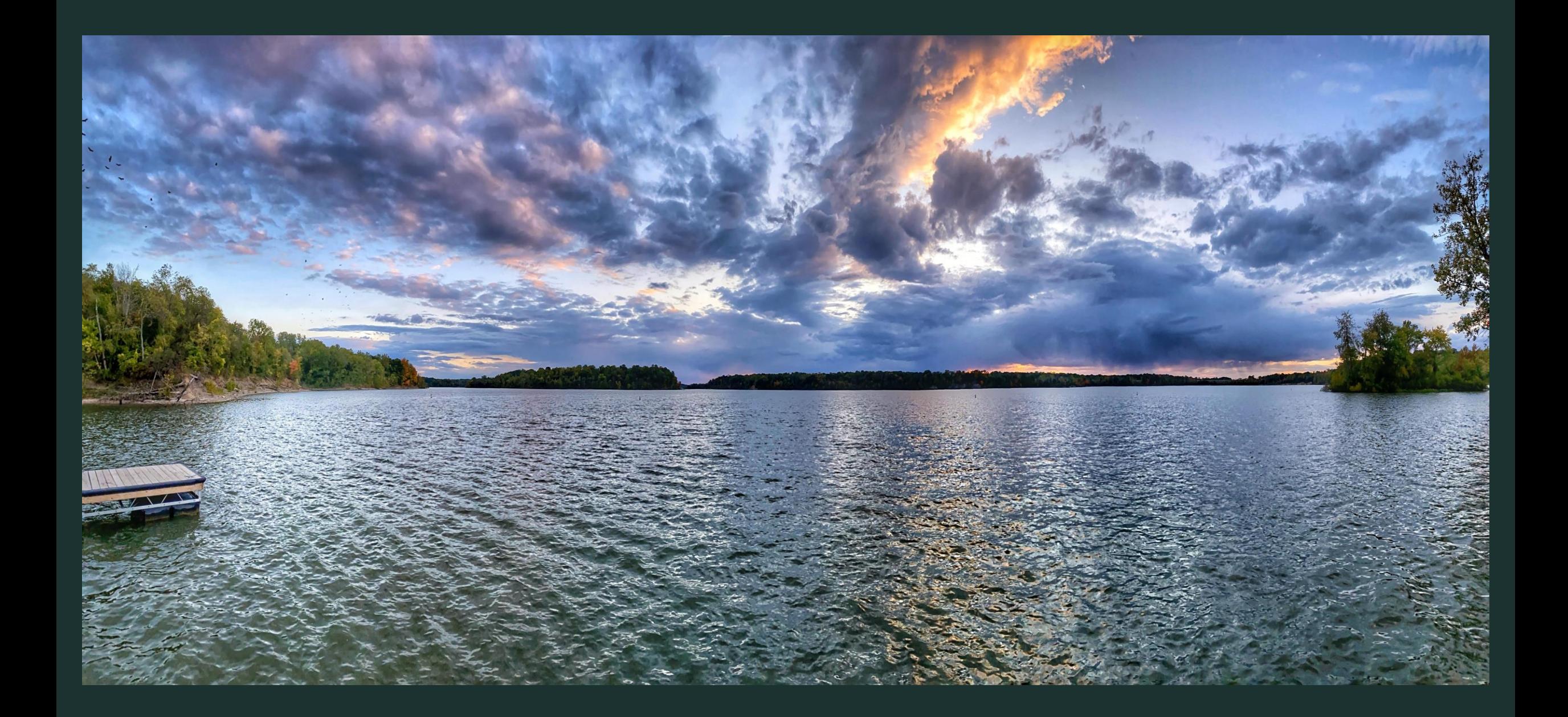

# iPhone 11 Camera Feature Night Mode

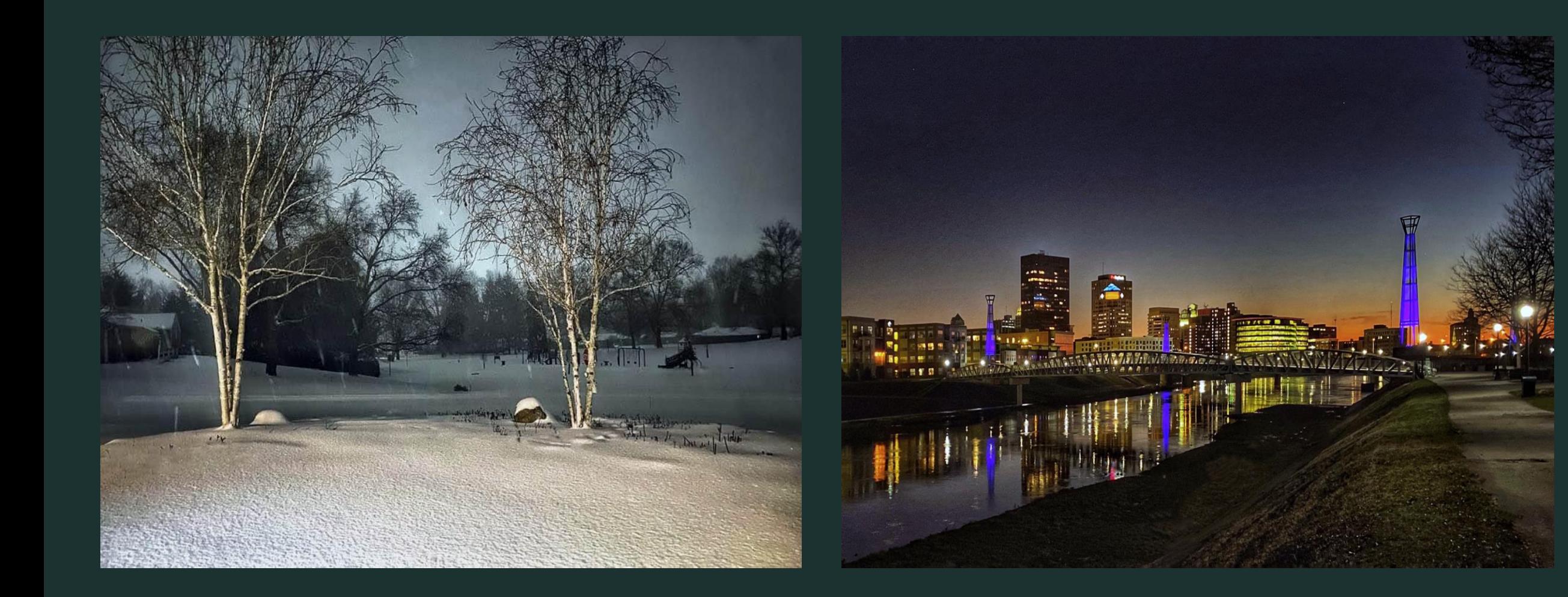

# iPhone 11 Camera Feature Slo Mo

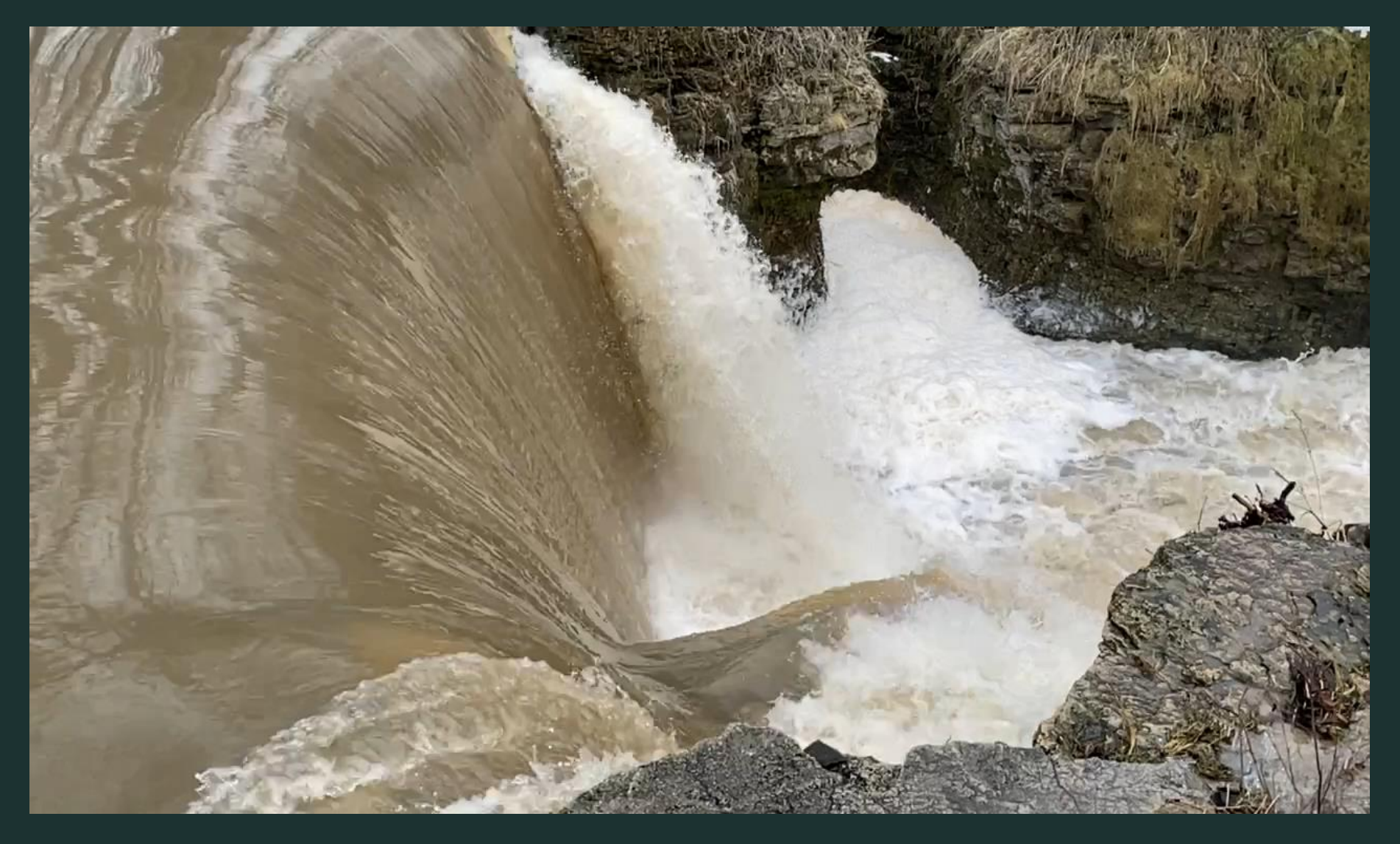

### iPhone 11 Camera Features Portrait Mode

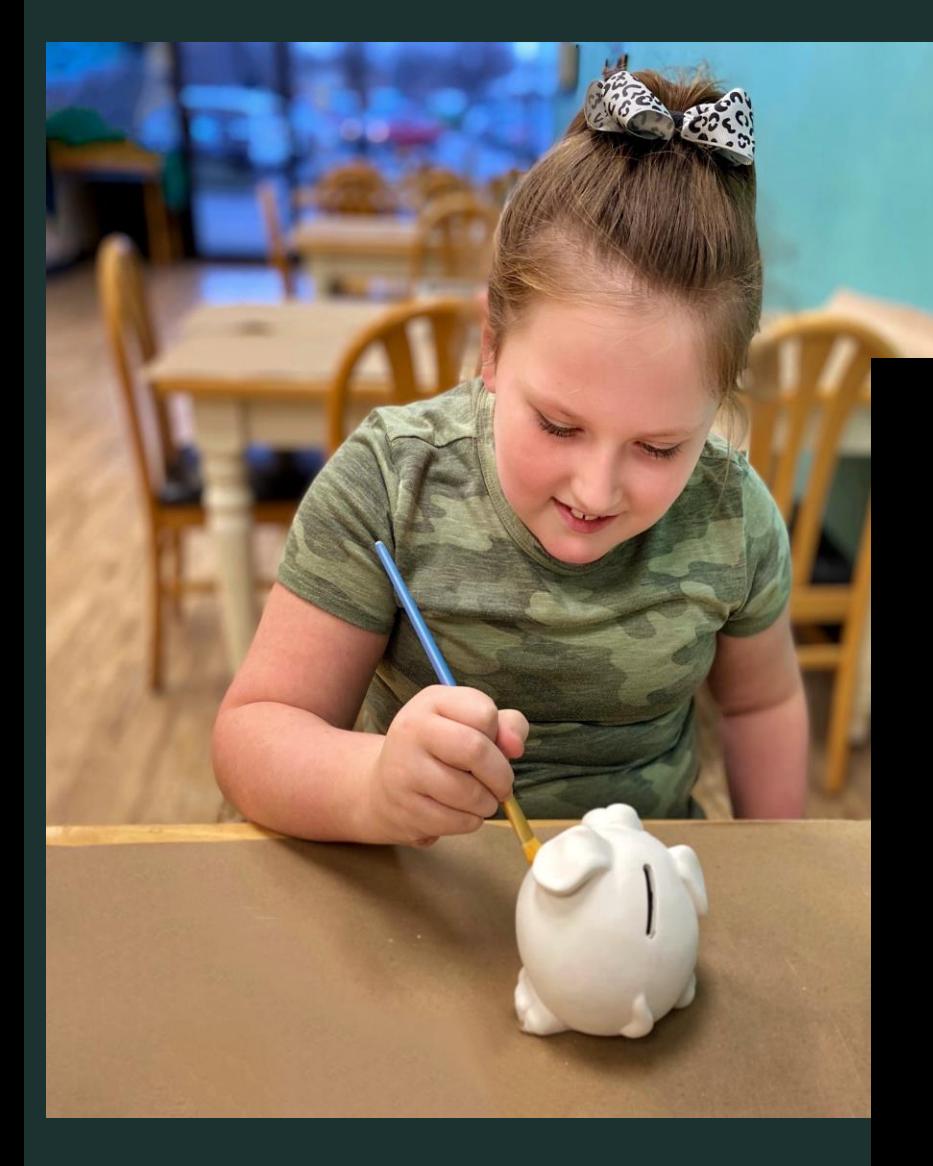

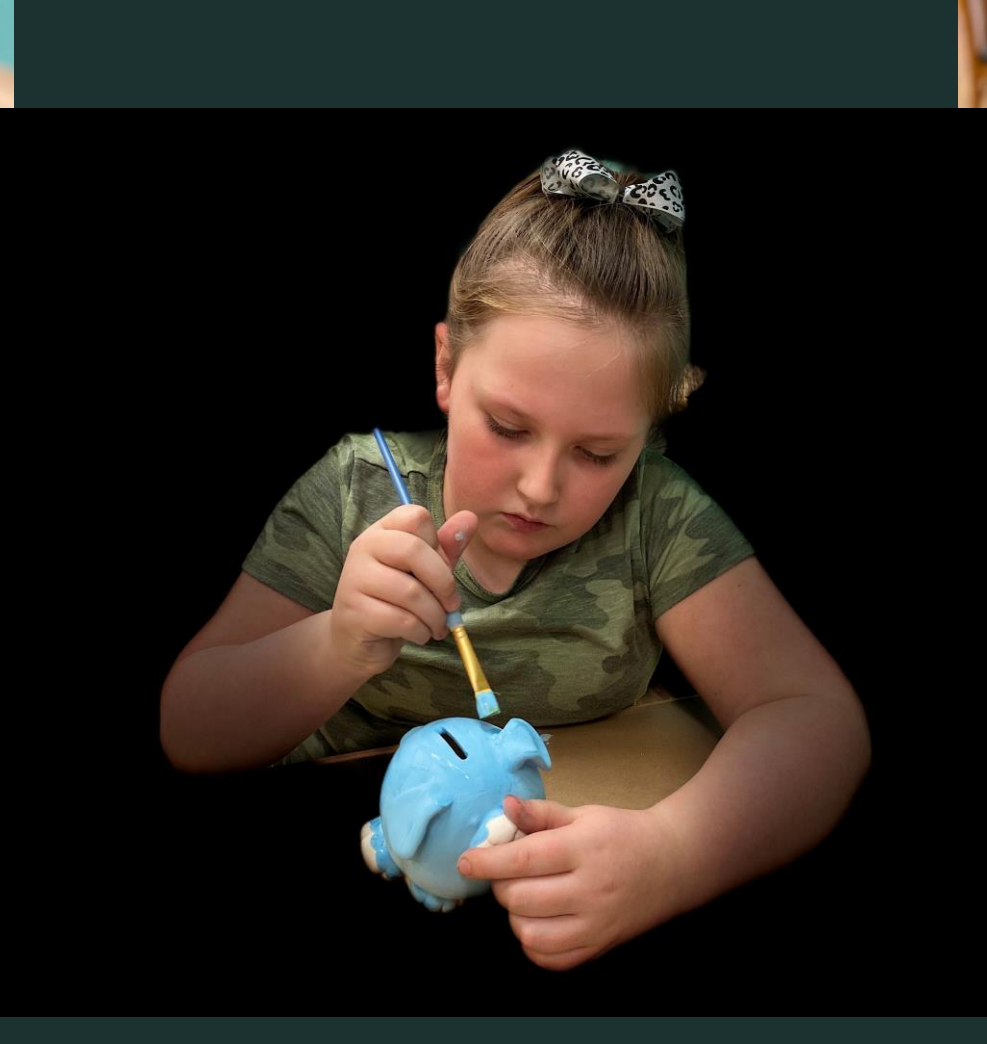

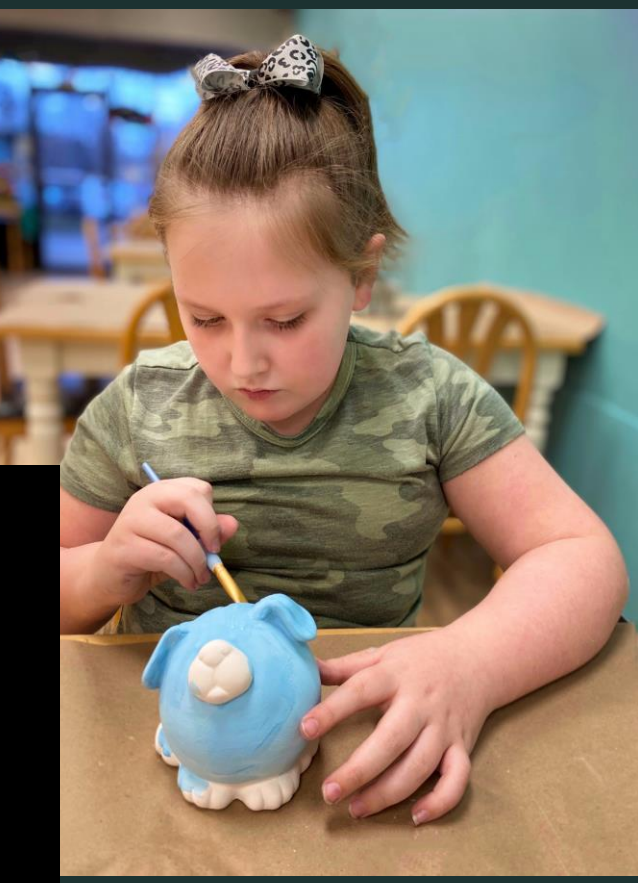

#### Cell Phone App Organization

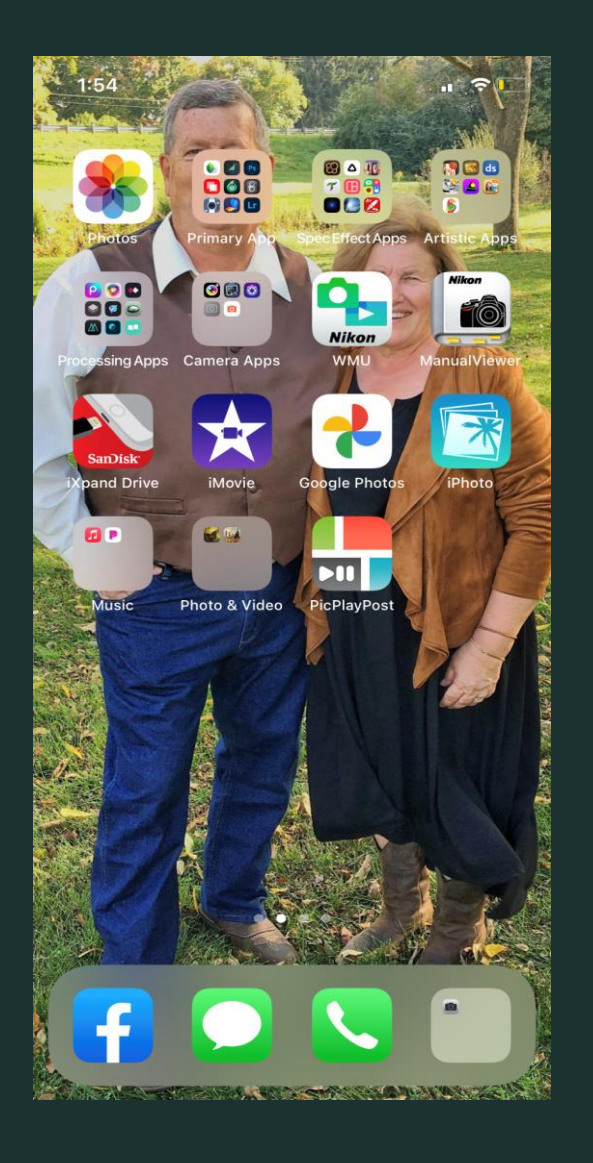

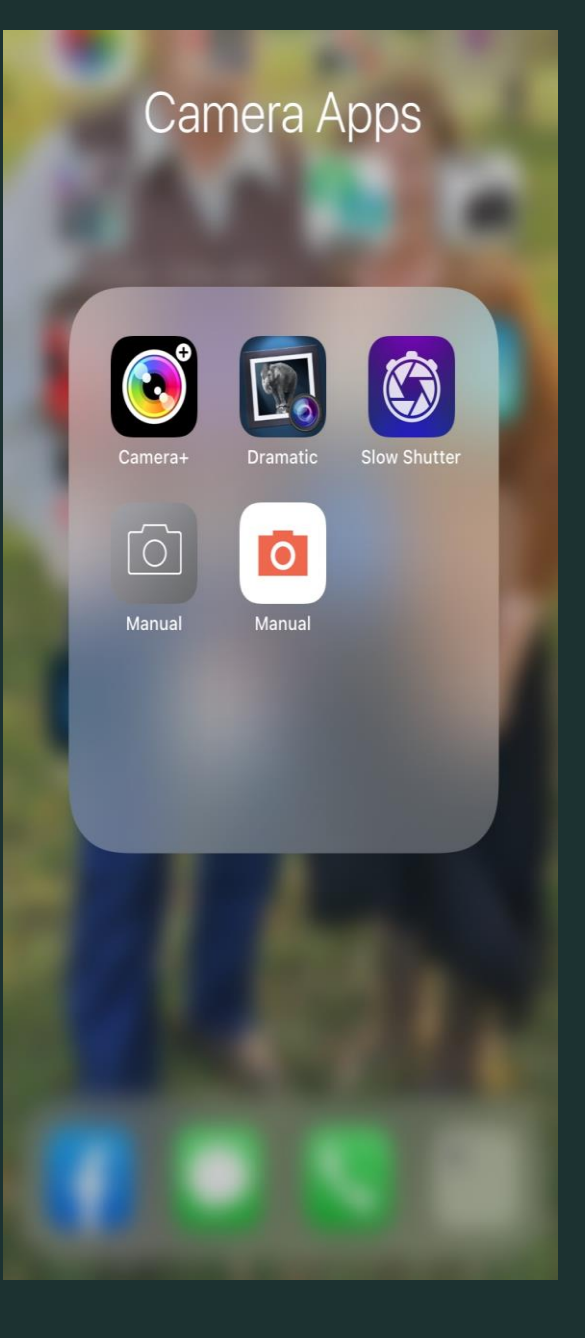

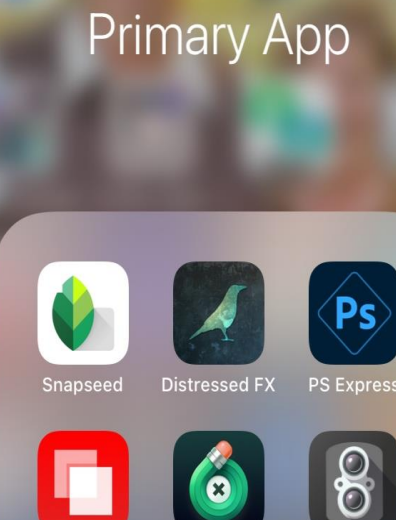

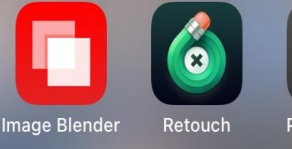

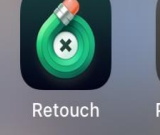

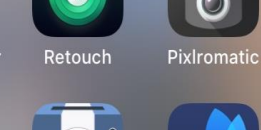

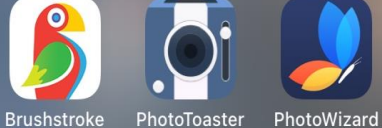

 $\bf{O}$ Picsart PhotoViva

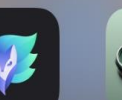

**Processing Apps** 

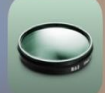

Filterstorm Neue

**A** 

**Blend Editor** 

Stackables

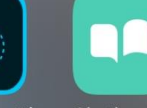

Mextures **Photoshop Mix** 

Chatbooks

Enlight

#### **Suggestions for Getting the Best Results**

**Clean Lens**

**Use the On- Screen Grid (Turn on in Camera Settings) Use Camera Shortcut To Bypass Lock Screen So You Never Miss A Shot Move- Don't Zoom Use a Camera App To Shoot In Raw Hold Camera Steady or Use a Tripod Turn Off Flash Be Intentional and Thoughtful in Planning a Photo Outing Check Surroundings for Distractions, Look for the Best light Adjust the Brightness With Exposure Slider Tap Screen To Focus and Hold to Lock Focus Reduce Camera Shake UsIng the Volume Button, Earphone Button or Blue Tooth Remote Try All The Camera Functions: Portrait, Pano, Burst Mode and Time- Lapse Have Fun Taking Lots of Photos**

**Use a Fun App to Process Your Images**

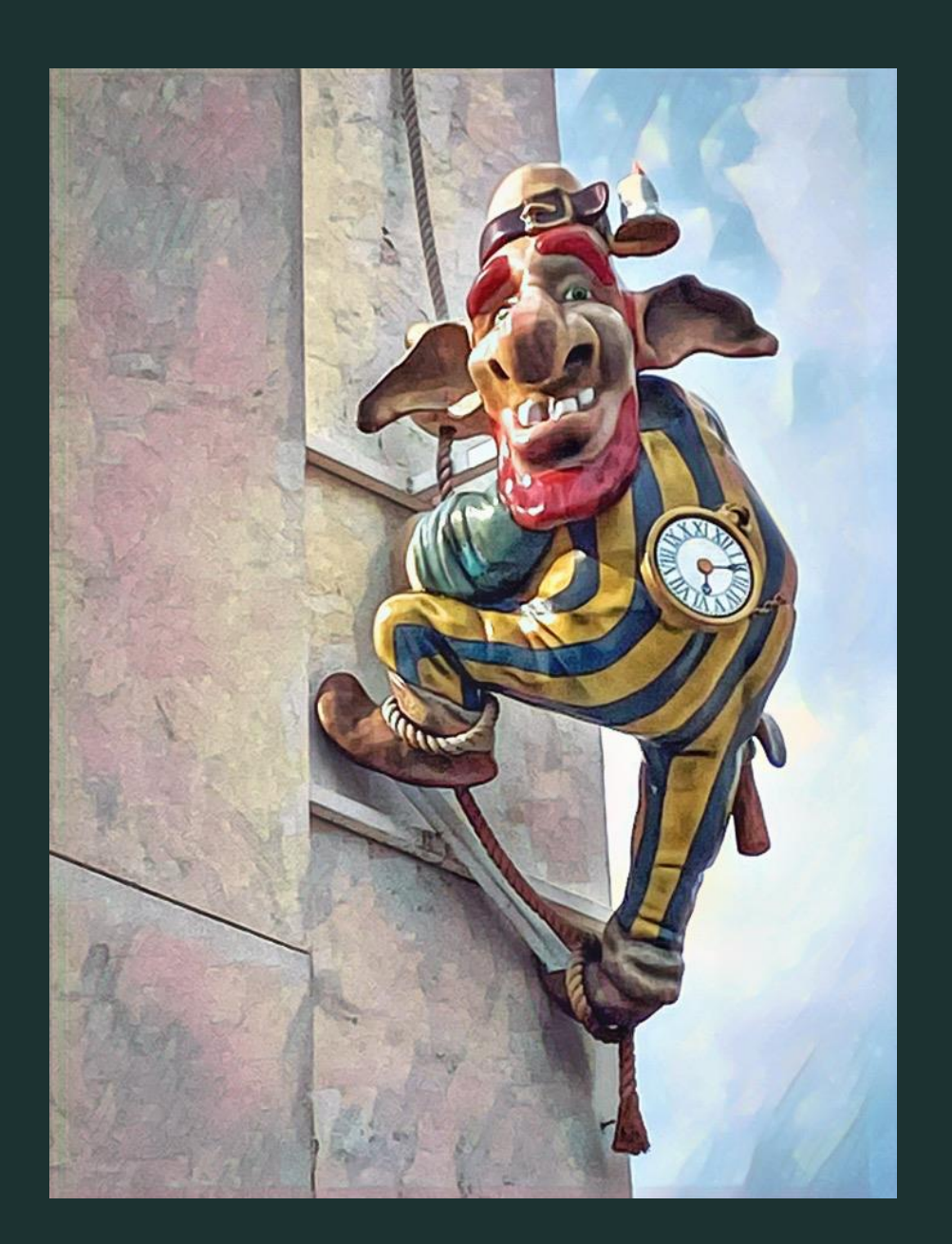

# **Cellphone Camera Apps**

Today's cellphones have multiple cameras, some two others three. My research has differing opinions on whether the "in camera" option is the best or a Camera App would better meet a photographer's needs. Most articles did agree that an in- camera rear facing camera is better than the front facing camera. Camera Apps provide the availability to shoot in Raw which most skilled photographers prefer.

#### **Recommended Camera Apps Functions**

Pro Camera

Camera+ and Camera+ 2 Camera and Processing Capabilities Slow Shutter **Camera and Processing Capabilities** Dramatic Black and White Camera and Processing Capabilities

# Slow Shutter Camera

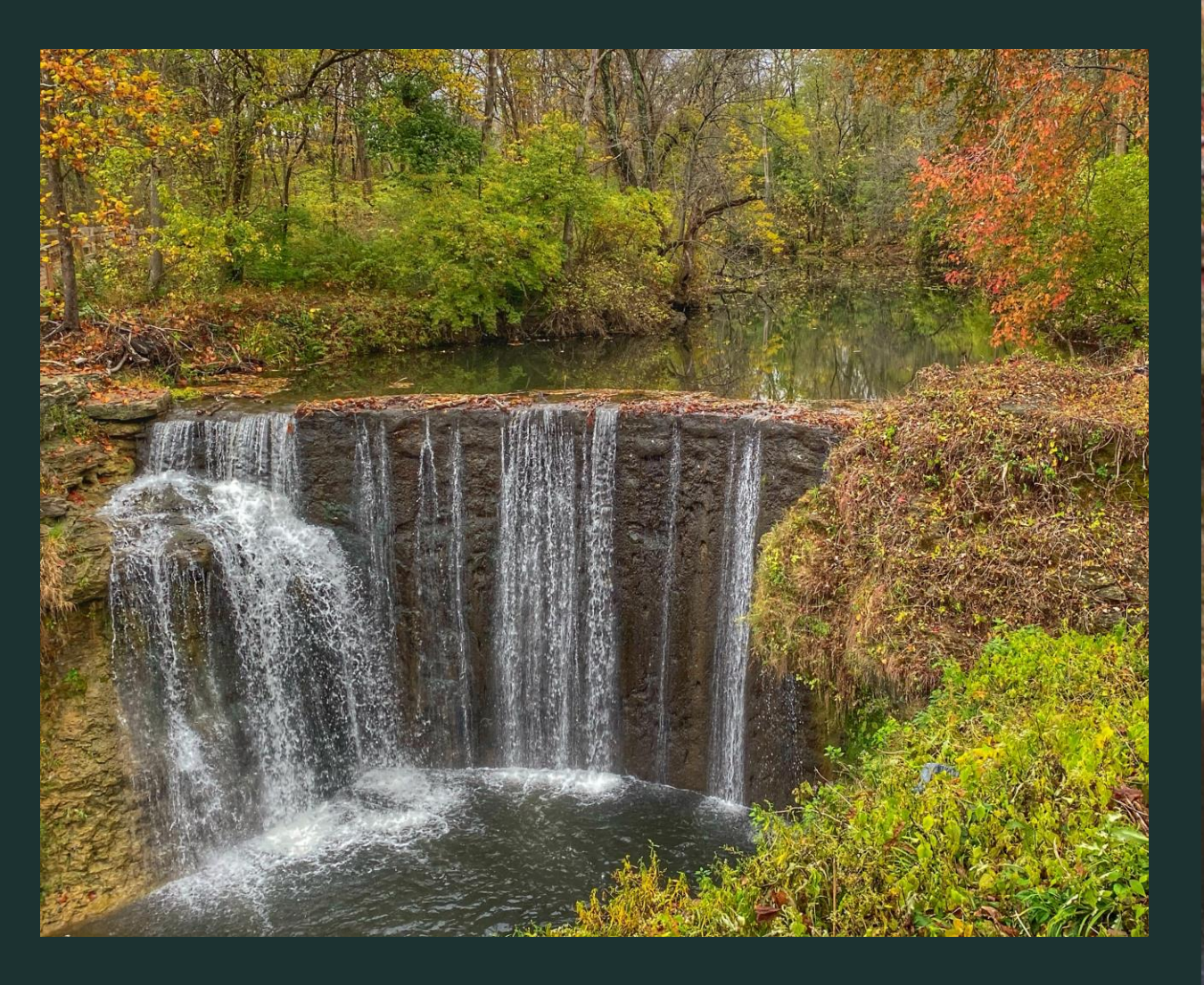

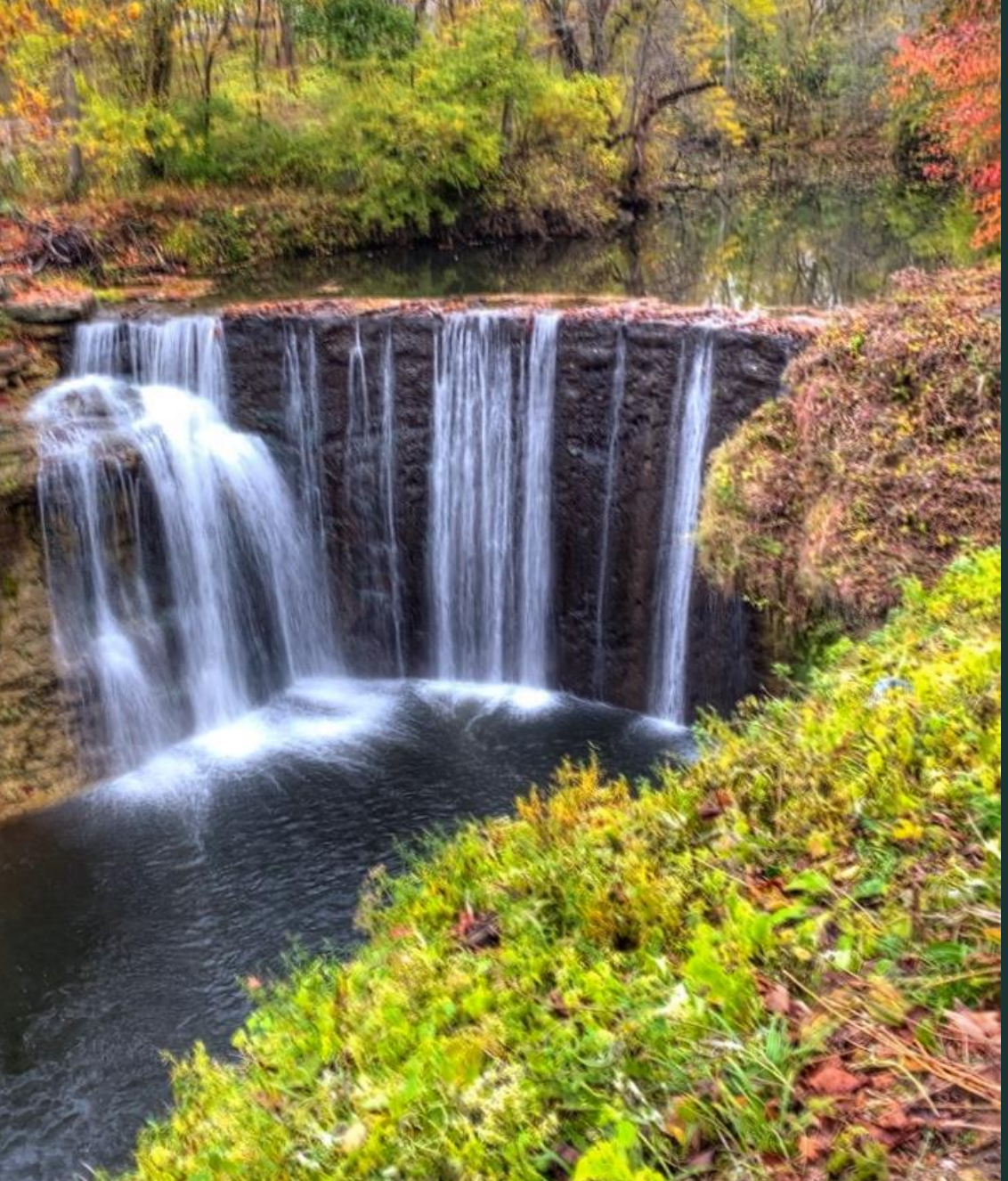

# Dramatic Black and White Camera

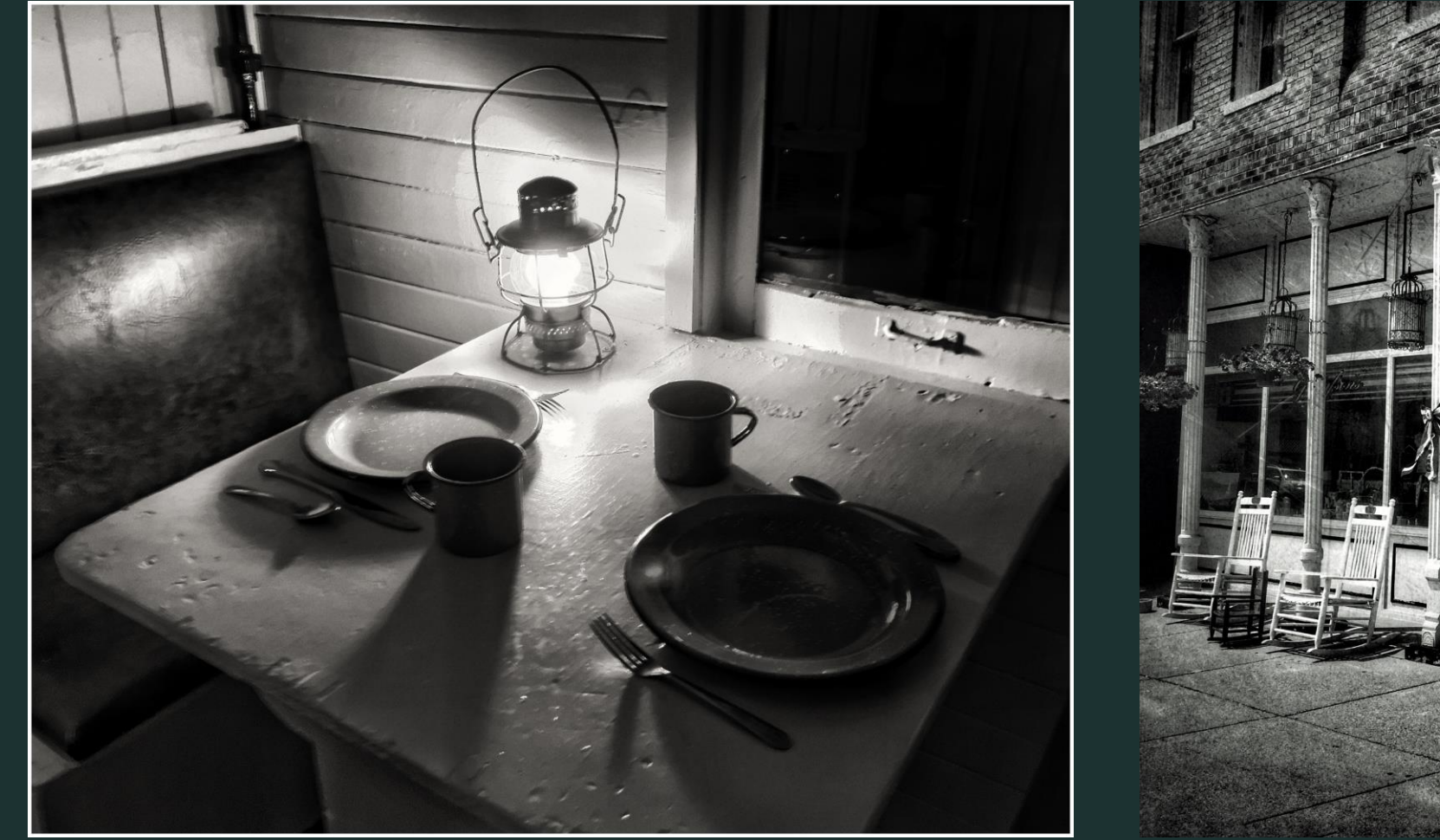

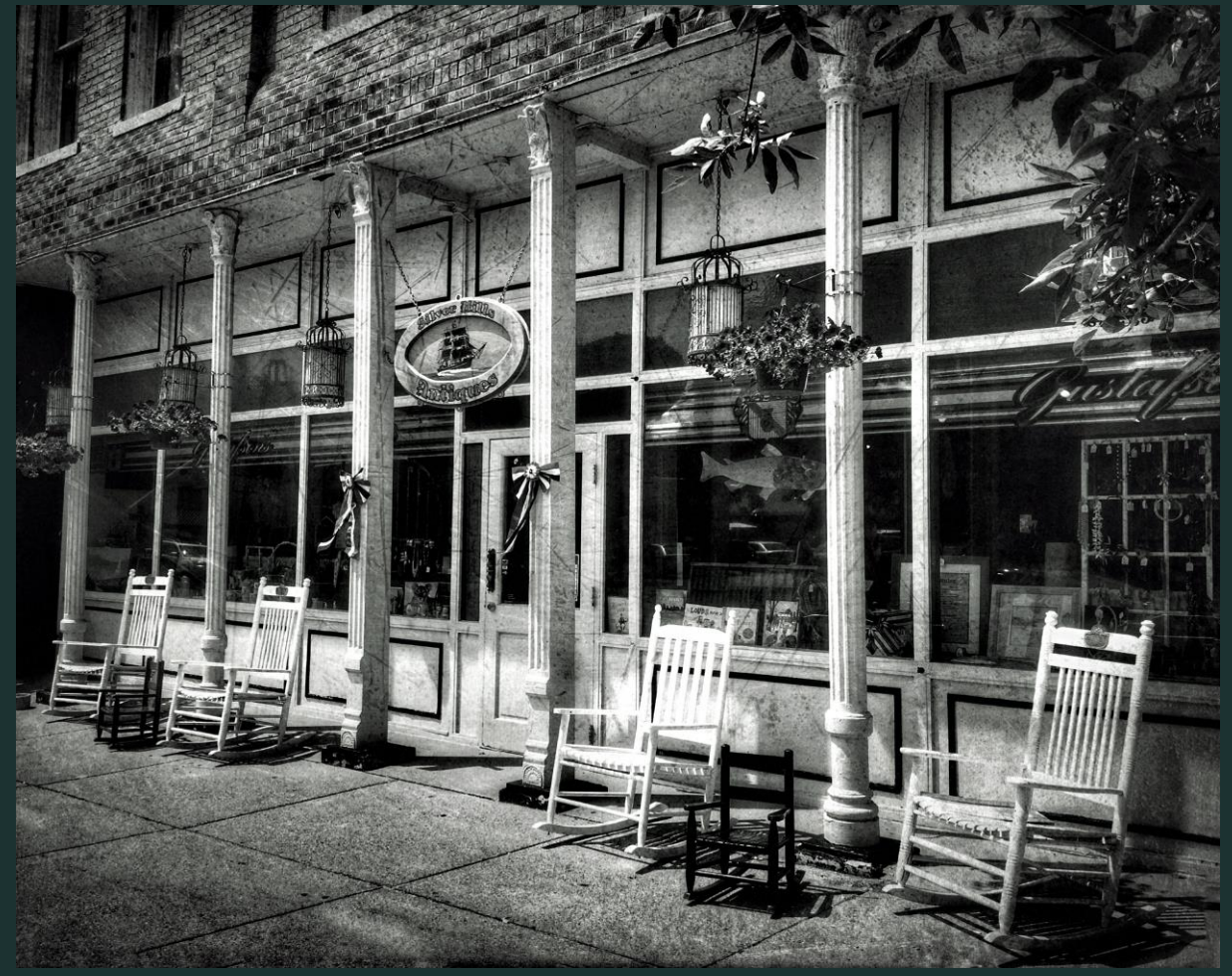

# Macro Lens Images From iPhone 11

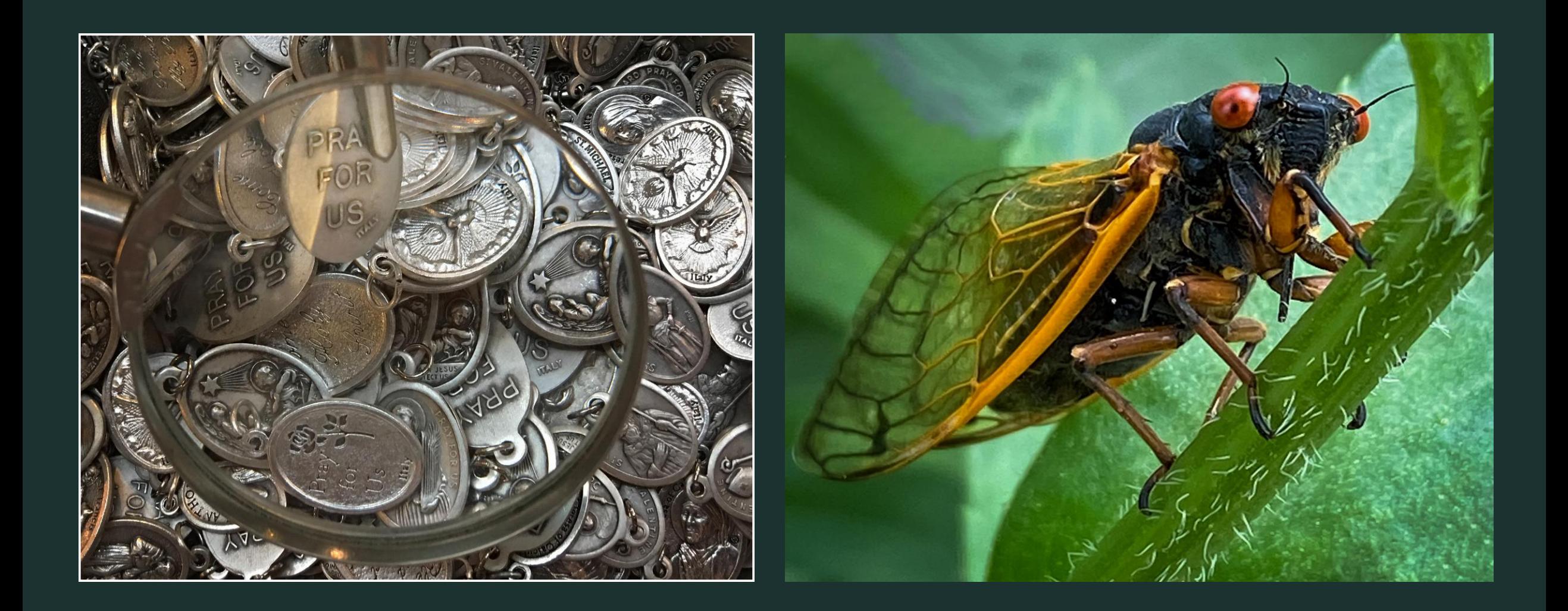

#### **Recommended Free Photo Editing Apps for iPhones and Android**

#### **Free Apps Best for:**

VSCO Classic Look Filters \*Adobe Photoshop Express All- Around Photo Editing

Adobe Photoshop Fix **Adobe Photoshop Fix Editing Portraits** Visage **Retouching Selfies** \*Enlight Photofox Artistic Photo Editing

*\**Snapseed Advanced Photo Editing on a Mobile Device Prisma Photo Editor **Turning Your Photos into Artistic Paintings and Drawings** Prisma Photos into Artistic Paintings and Drawings Foodie Taking Your Food Photos to the Next Level \*Adobe Photoshop Lightroom CC **Professionals and those Wanting to Make Quick Pro** Adjustments LiveCollage Creating the Ultimate Photo Collages Instagram **Sharing Your Photos to Build an Online Following** Afterlight 2 **All- Around Editing and Artsy Overlays** All- Around Editing and Artsy Overlays Canva Business Based Branded Photos Over **Adding Beautiful Text to Your Images** Over Bazaart **Surreal and Artistic Image Effects** Bazaart

### **Paid Apps For iPhone and Android**

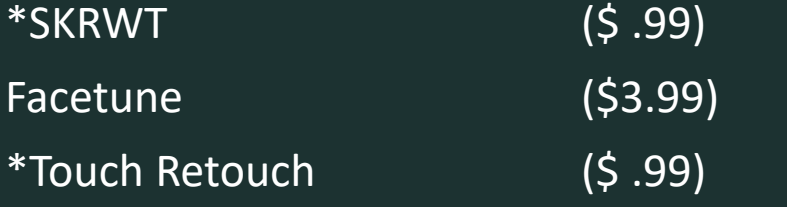

Adjusting the Perspective of Your Photos Professionally Editing Selfies Removing Unwanted Objects From Your Photos

#### IOS ONLY PAID APPS

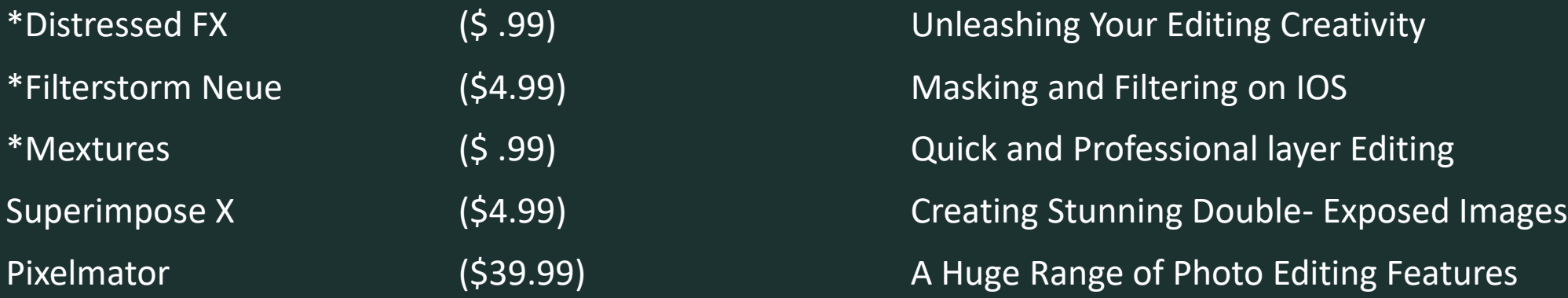

#### \*Apps I Own and Use

#### APPS I Use Regularly for My iPhone 11

Snapseed **Advanced Photo Editing on a Mobile Devi**sion and Advanced Photo Editing on a Mobile Devision Adobe Photoshop Lightroom CC Professionals and those Wanting to Make Quick Pro Adjustments TouchRetouch **Removing Unwanted Objects From Your** Photos PhotoGrid Creative Collages and Ad Creation **Options** PhotoWizard Creative Editing and Standard Editing Distressed FX Unleashing Your Editing Creativity A+ Signature **Adds Watermark to Images** Lenslight **Adds Sun and Light Effects to Images** Image Blender **Creating Composite Images** 

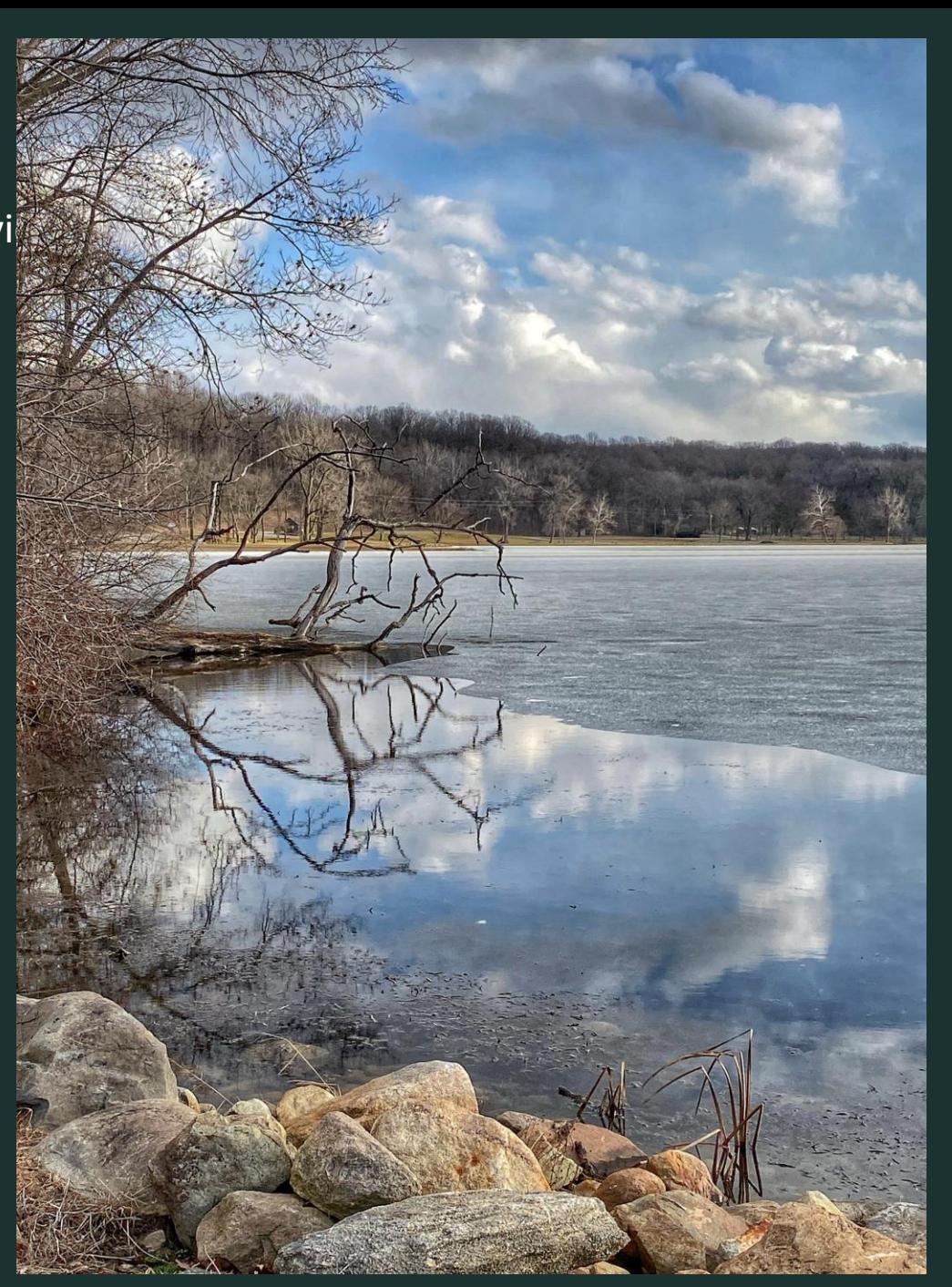

### **Special Effect Apps I Use for My iPhone 11**

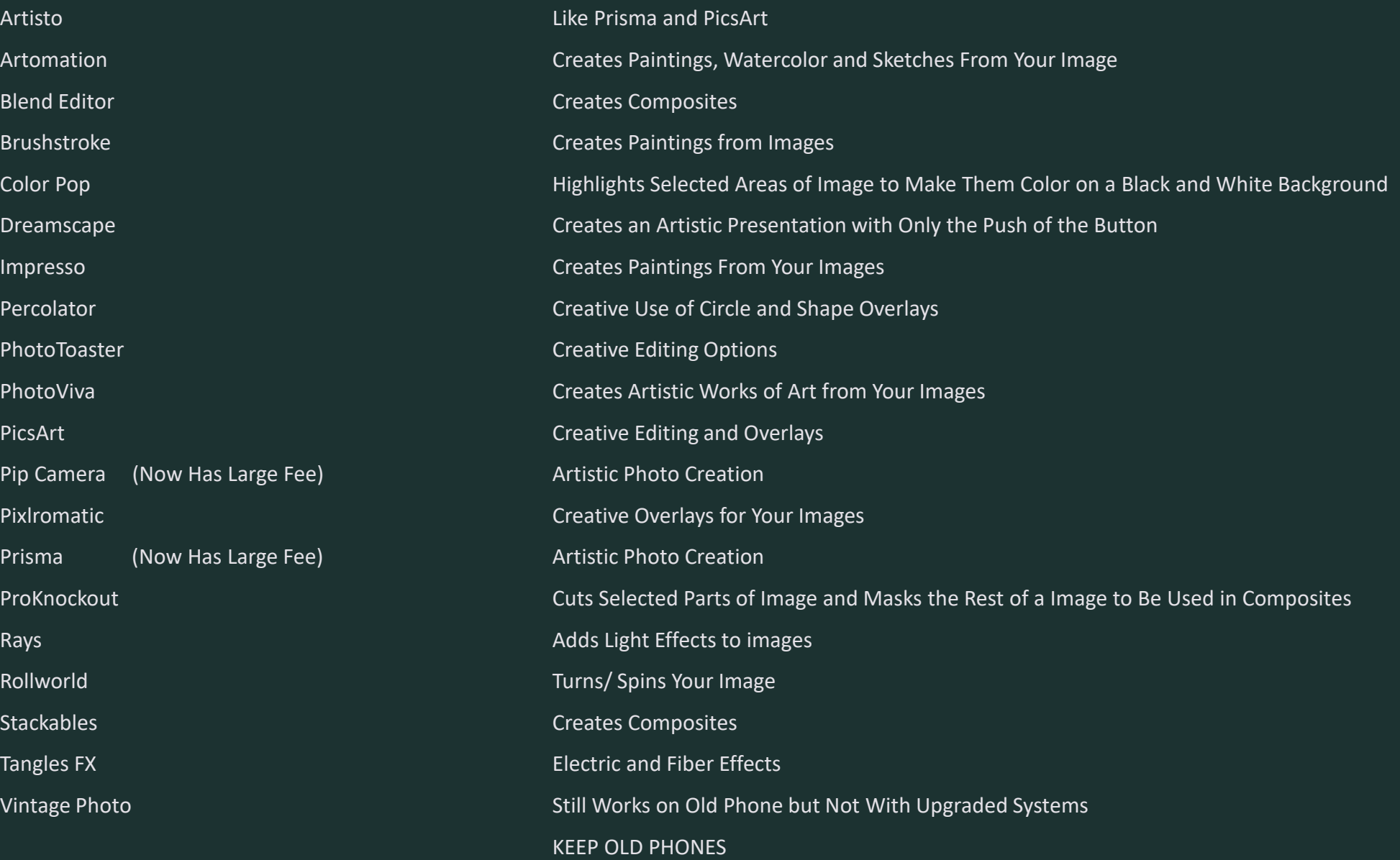

## Snapseed Go to for Initial Processing

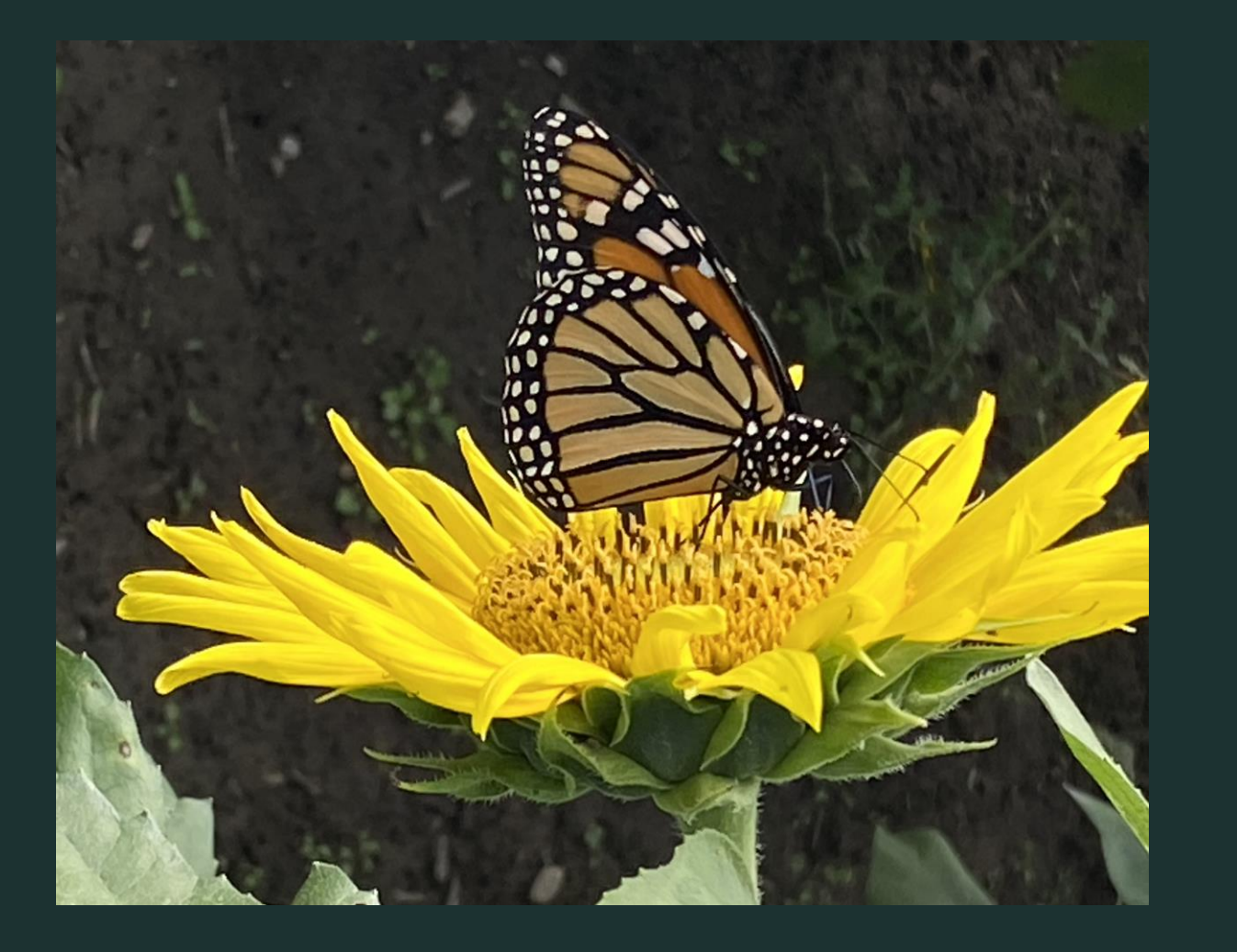

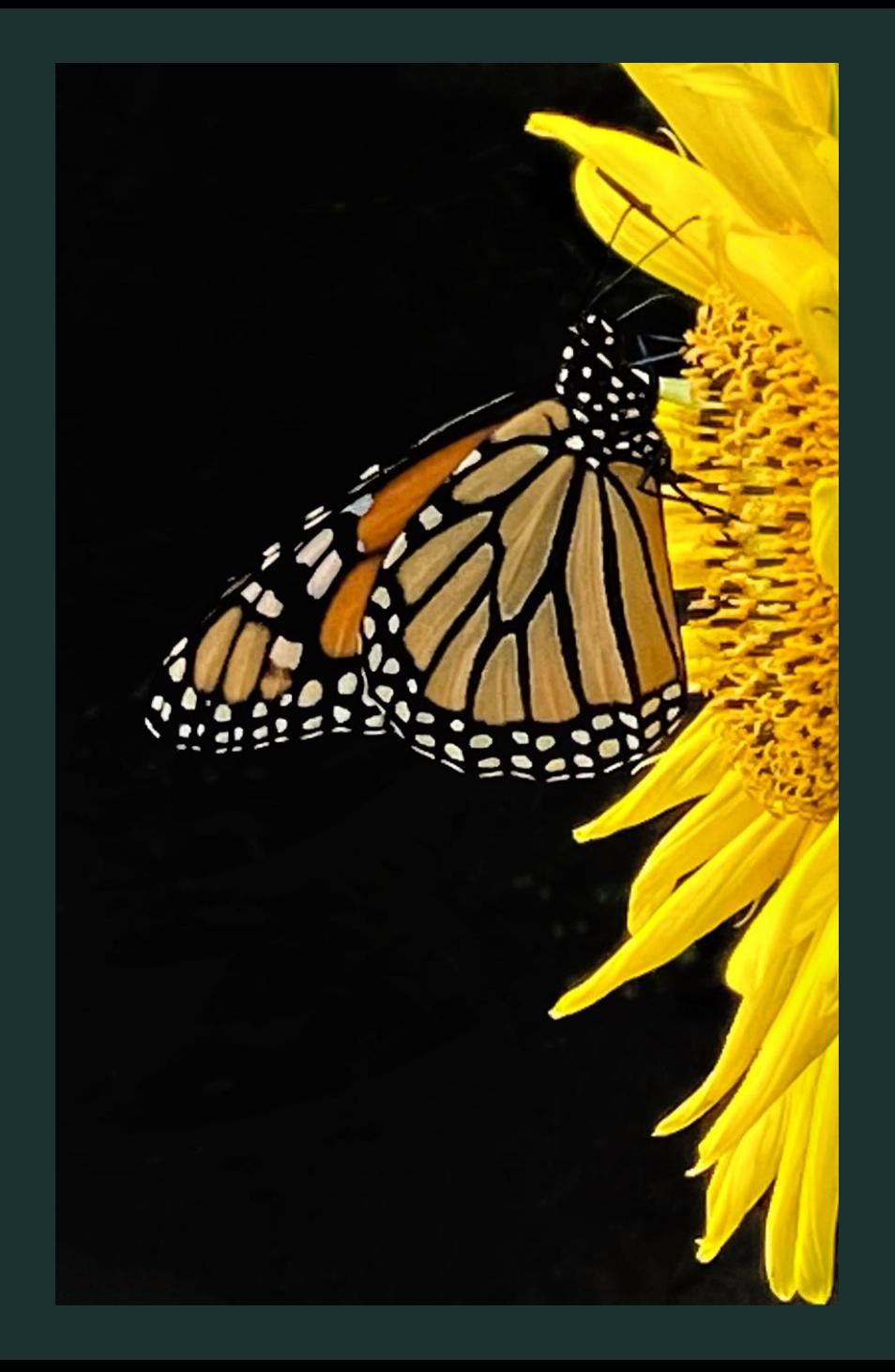

# Adobe Photoshop Lightroom

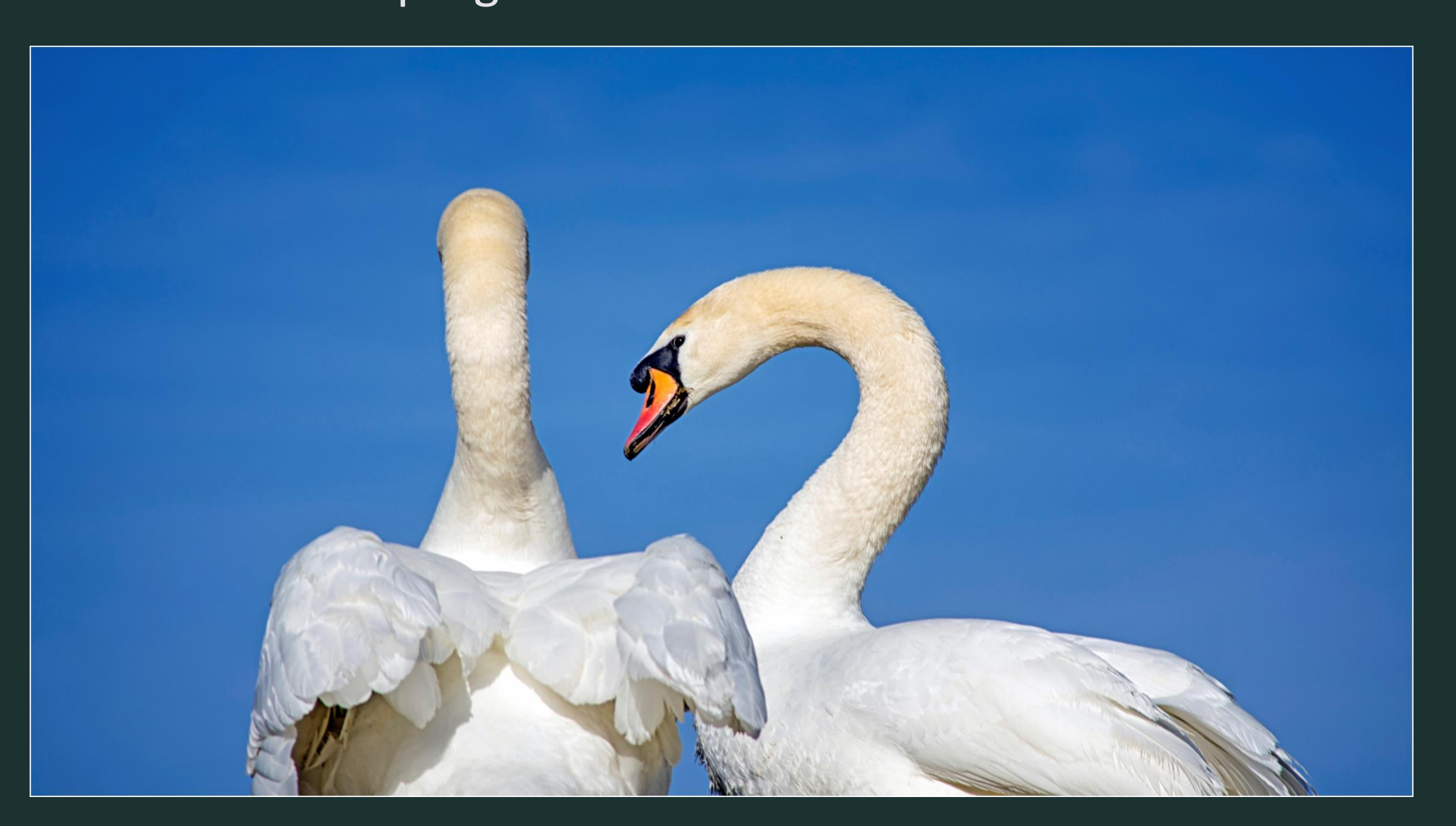

### Photo Wizard App Hot Wax Special Effect and Motion Blur

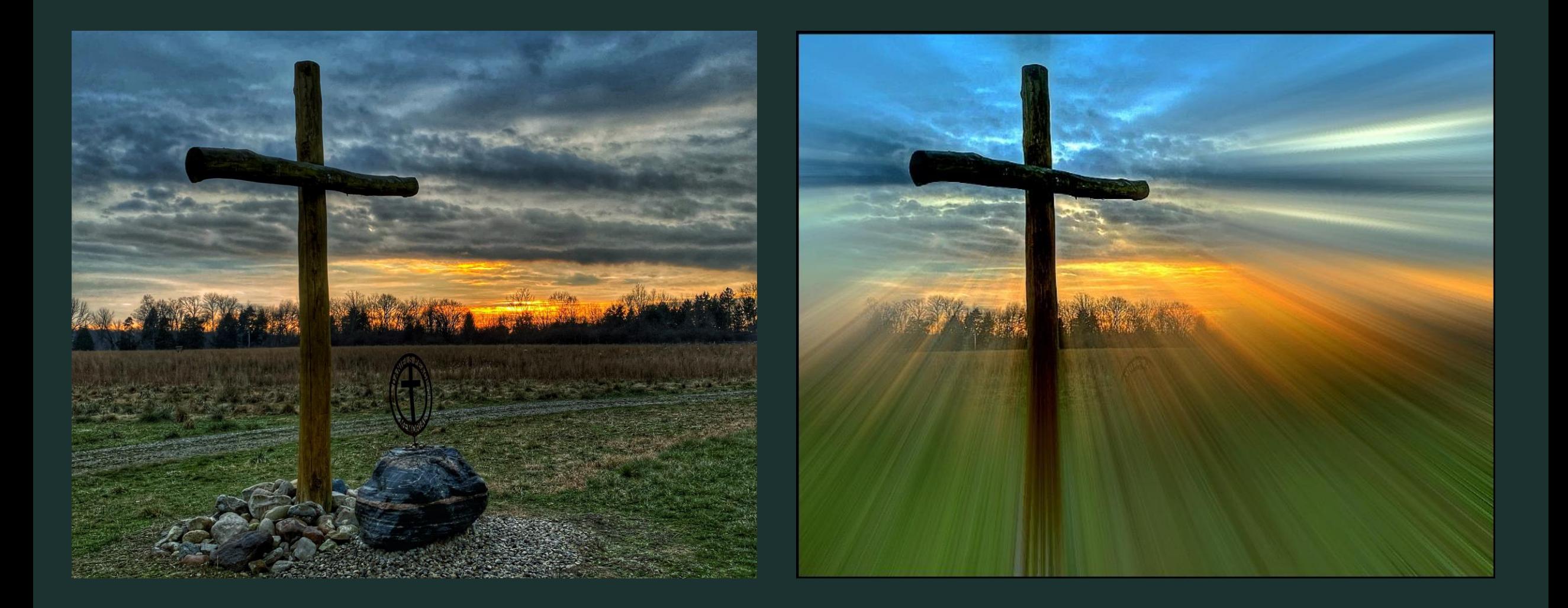

# **Distressed FX App Images**

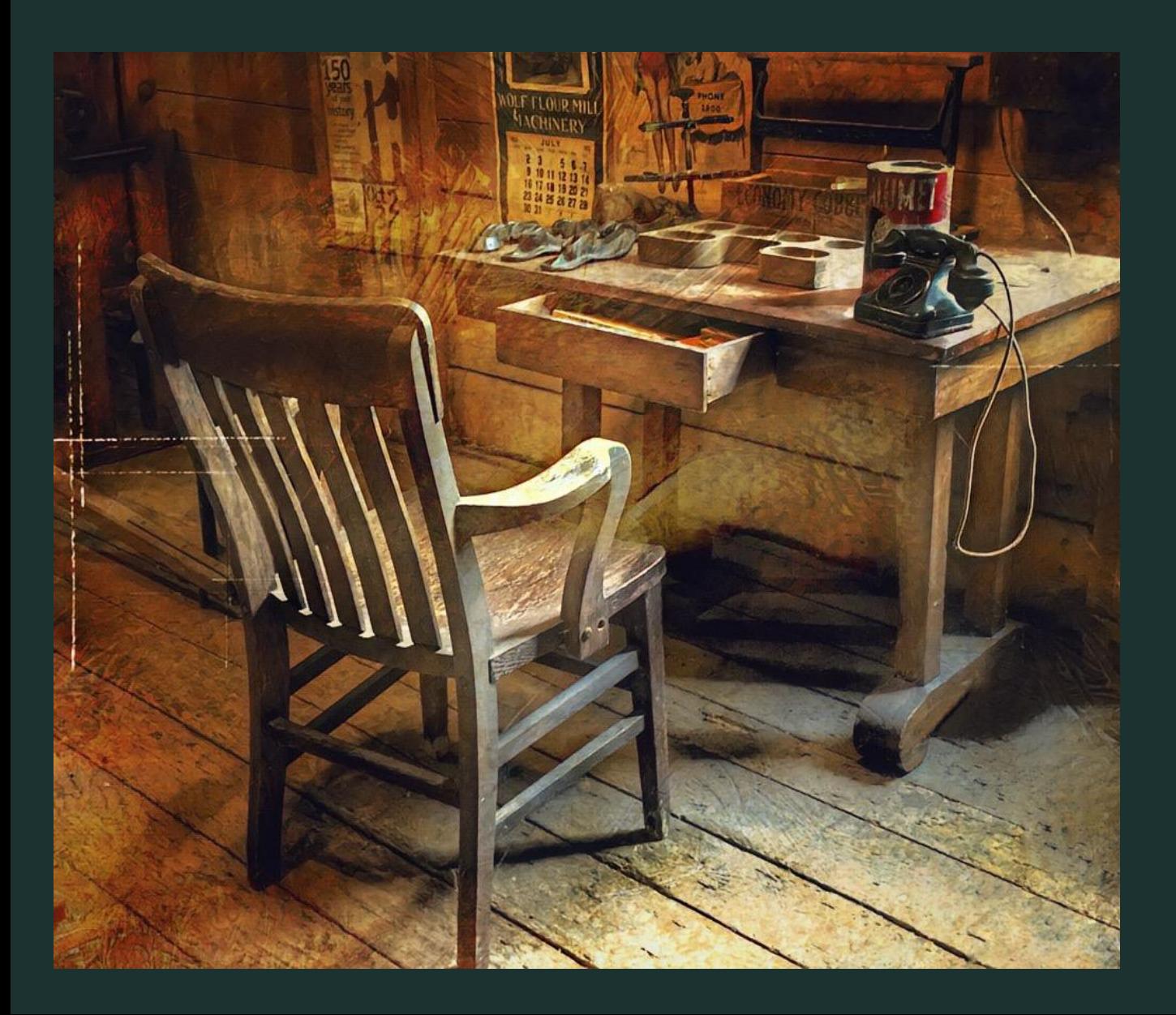

![](_page_36_Picture_2.jpeg)

## Touch Retouch App Images

![](_page_37_Picture_1.jpeg)

**Percolator App Image**

![](_page_38_Picture_1.jpeg)

# **PhotoGrid App Uses**

## **HAPPY THANKSGIVING TO ALL OF OUR FAMILY AND FRIENDS**

![](_page_39_Picture_2.jpeg)

# **Roll World App Images**

![](_page_40_Picture_1.jpeg)

![](_page_40_Picture_2.jpeg)

**Color Pop App Image**

![](_page_41_Picture_1.jpeg)

# **Impresso App Image**

![](_page_42_Picture_1.jpeg)

# **Enlight App Image**

![](_page_43_Picture_1.jpeg)

![](_page_43_Picture_2.jpeg)

### **Dreamscape App Image**

![](_page_44_Picture_1.jpeg)

![](_page_44_Picture_2.jpeg)

![](_page_44_Picture_3.jpeg)

### **Image Blender App Blend Editor App Composites**

![](_page_45_Picture_1.jpeg)

![](_page_45_Picture_2.jpeg)

![](_page_45_Picture_3.jpeg)

![](_page_45_Picture_4.jpeg)

![](_page_45_Picture_5.jpeg)

## Lessons Learned

When I Started Using My Cell Phone Camera, I Did Not Think of it as a Professional Tool, Rather A Fun Device to Capture Random Shots.

The More I Began Developing My Skills as A Cell Phone Photographer, I Should Have Taken the Same Time to Learn and Organize My Images So I Did Not Have to Work So Hard to Manage My Images.

Always Download Images from Your Phone to Your Computer Quickly and Organize Them into Files So You Can Find and Work with Them Easily. When You Wait, They Will Be Downloaded Randomly… Out of Order, So They Are Very Difficult to Find. I have Spent the Last Four Months Trying to Transfer Images and Make Files That Are Cohesive

Delete/ Transfer Images Off Your Phone After Every Outing, or At Least Weekly, So You Don't End Up with 35,000 Images on Your Phone and in the Cloud Making It Very difficult to Clean up Your Space.

If You Manage Your Workflow and Images, You Don't have to Continue Buying More iCloud Storage Space

Processed Images from Some Cell Phone Apps Will be Saved as AAE or

HEIC Images Which Can Not Be Opened with a PC Computer. I Am Not Certain About their Availability on a MAC Computer. There Are Programs You Can Download Onto Your Computer That Will allow You to Access Those Processed Images.

Budget Has Always Been a Key Factor for Me When Purchasing a Camera or Cell Phone. In the Future, I Will Wait To Purchase a Phone with A Greater Storage Capacity So Photo Workflow Is Less Of A Problem. I Want Photos to Stay on My Phone and Computer and Not Be Automatically Stored in the iCloud. Also, Purchasing a Phone That is One Year Behind the Newest Model Can Be Less Costly for Those Concerned About their Budget.

#### **Equipment That Enhances Your Cell Photography Experience**

Ear Plug Cord/ Blue Tooth Remote for Taking Photos Without Pressing Camera

**Tripod** 

Selfie Stick for Taking Images at Low Angles

External Lenses

Lens Cleaning Cloth

Battery Packs/ Charging Cords

Xpand Drive for Downloading Images

\*Beth Larsen Discuss and Demonstrate Pano Attachment

![](_page_47_Picture_9.jpeg)

# Beth Larsen's DJI Osmo Created Image

![](_page_48_Picture_1.jpeg)

## Beth Larsen's Osmo Image 2

![](_page_49_Picture_1.jpeg)

## Beth Larsen's Osmo Image 3

![](_page_50_Picture_1.jpeg)

# **Topaz Gigapixel Improves Quality of Cell Phone Images**

![](_page_51_Picture_1.jpeg)

#### iPhone 11 Image Comparison From Cell Phone Processed to Topaz Gigapixel

![](_page_52_Picture_1.jpeg)

![](_page_52_Picture_2.jpeg)

**Processing Nikon Images On iPhone 11**

![](_page_53_Picture_1.jpeg)

![](_page_53_Picture_2.jpeg)

![](_page_53_Picture_3.jpeg)

#### **Future Purchases to Improve Cell Phone Workflow and Effectiveness**

New Computer That Can Store All the Software for Photo and Cell Phone Processing

Purchase Snapseed for PC So I Can Process All Images with That Program

#### **Working With Phone Images Not Saved in JPeg….**

Some Programs will Save Your Images in AAE files. To Change That Format, Download the Program That Can Revert Cell Phone AAE formats to JPEGS (Pixillion is Free). The Internet Has Information How to Do this by Typing, "How to Change an AAE File to JPEG.

Fix HEIC Images in "Format" on Your Own Phone without Purchase.

![](_page_54_Picture_6.jpeg)